#### DR175P2\_HAACLL\_CZE

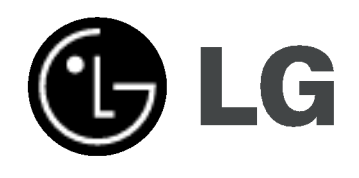

## **REKORDÉR DVD** PŘÍRUČKA UŽIVATELE

MODEL : DR175

Před připojením, provozem a nastavováním tohoto výrobku si prosím pozorně a důkladně přečtěte tuto instrukční brožuru.

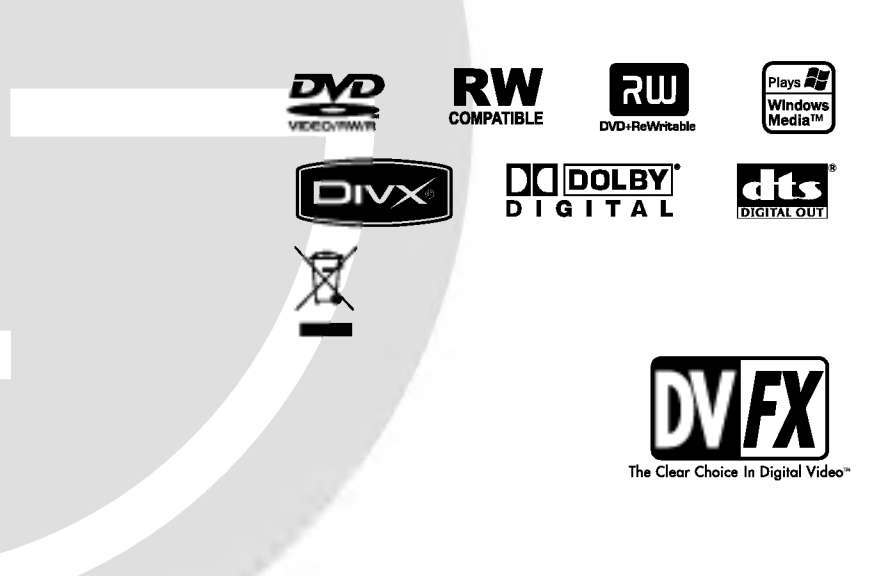

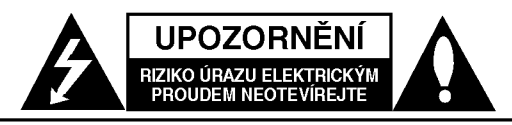

VÝSTRAHA: V ZÁJMU SNÍŽENÍ NEBEZPEČÍ ÚRAZU E LEKTRICKÝM PROUDEM NEODSTRAŇUJTE KRYT (ANI ZADNÍ PANEL) UVNITŘ NEJSOU ŽÁDNÉ PRVKY VYŽADUJÍCÍ UŽIVATELSKOU ÚDRŽBU PROVÁDĚNÍ ÚDRŽBY SVĚŘTE KVALIFIKOVANÝM SERVISNÍM PRACOVNÍKŮM

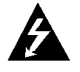

Tento symbol blesku v trojúhelníku upozorňuje uživatele na přítomnost neizolovaného nebezpečného napětí uvnitř pouzdra zařízení, jež je kvůli své výšce schopno způsobit úraz elektrickym proudem.

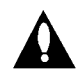

Vykřičník v trojúhelníku upozorňuje uživatele na přítomnost důležitých pokynů k obsluze a údržbě (servisu) v materiálech přiložených k výrobku.

VÝSTRAHA: V ZÁJMU SNÍŽENÍ NEBEZPEČÍ VZNIKU POŽÁRU NEBO ÚRAZU ELEKTRICKÝM PROUDEM NEVYSTAVUJTE TENTO PŘÍSTROJ PŮSOBENÍ DEŠTĚ ANI VI HKOSTI.

#### VYSTRAHA:

Neblokujte ventilační otvory. Instalujte v souladu s instrukcemi výrobce.

těrbiny a otvory ve skříni slouží k větrání a zajištění spolehlivého chodu přístroje a jeho ochraně před přehřátím. Tyto otvory by neměly být blokovány umisťováním přístroje na postel, pohovku, předložku nebo podobné místo. Tento výrobek by neměl být umisťován do vestavěného nábytku jako je knihovna nebo polička, pokud nebude zajištěno dobré větrání nebo pokud nebudou dodrženy pokyny výrobce.

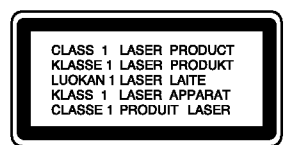

#### VYSTRAHA:

VIDITELNÉ A NEVIDITELNÉ LASEROVÉ ZÁŘENÍ TŘÍDY 2M PŘI OTEVŘENÍ A ODBLOKOVÁNÍ OCHRAN, NEDÍVEJTE SE DO PAPRSKU ANI SE NEDÍVEJTE PŘÍMO OPTICKÝMI PŘÍSTROJI.

#### VYSTRAHA:

Tento výrobek používá laserový systém.

Chcete-li zajistit správné používání tohoto výrobku, přečtěte si pozorně uživatelskou příručku a uschovejte ji pro budoucí reference. Pokud přístroj vyžaduje údržbu, kontaktujte autorizované servisní středisko.

Provádění kontrol, nastavení, nebo provádění postupů jiných, než jsou zde specifikované, může vyústit v nebezpečné vystavení se záření.

Abyste zabránili přímému vystavení laserovému paprsku, nezkoušejte otevřít kryt přístroje.

Při otevření přístroj vydává viditelné laserové zařízení. NEDIVEJTE SE DO PAPRSKU.

VÝSTRAHA: Zařízení nesmí být vystaveno působení vody (polití nebo postříkání), na přístroj nestavte nádoby naplněné vodou, např. vázy ap.

#### UPOZORNĚNÍ týkající se napájecí šňůry

#### Pro většinu přístrojů se doporučuje, aby byly zapojeny do vyhrazeného obvodu:

To znamená jediný zásuvkový obvod, který napájí pouze toto zařízení a nemá žádné další zásuvky nebo odbočky. Chcete-li se o tom přesvědčit, zkontrolujte stránku specifikací tohoto uživatelského manuálu.

Nepřetěžujte zásuvky ve zdi. Přetížené zásuvky ve zdi, uvolněné nebo poškozené zásuvky ve zdi, prodlužovací šňůry, roztřepené napájecí šňůry, nebo poškozená nebo prasklá izolace vodiče jsou nebezpečné.

Všechny tyto podmínky mohou mít za důsledek úraz elektrickým proudem nebo požár. Pravidelně kontrolujte šňůrupřístroje, a pokud její vzhled naznačuje poškození nebo zhoršení stavu, odpojte ji, přestaňte zařízení používat a nechte si šňůru vyměnit autorizovaným servisem za za shodnou náhradní část.

Chraňte napájecí šňůru před špatným fyzickým nebo mechanickým zacházením, jako je například zkroucení, zauzlování, sevření, přivření ve dveřích nebo chůze po ní. Zvláštní pozornost věnujte zástrčkám, zásuvkám ve zdi a bodu, ve kterém šňůra opouští přístroj.

Odpojení výrobku od napájení provádějte vytažením napájecí šňůry ze zásuvky. Při instalaci výrobku se ujistěte, že zásuvka je snadno přístupná.

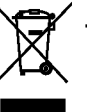

#### Likvidace starých spotřebičů

- 1. Pokud je u výrobku uveden symbol pojízdného kontejneru v přeškrtnutém poli, znamená to, že na výrobek se vztahuje směrnice Evropské unie číslo 2002/96/EC.
- 2. Všechny elektrické a elektronické výrobky by měly být likvidovány odděleně od běžného komunálního odpadu prostřednictvím sběrných zařízení zřízených za tímto účelem vládou nebo mistni samospravou.
- 3. Správný způsob likvidace starého elektrického spotřebiče pomáhá zamezit možným negativním dopadům na životní prostředí a zdravi.
- 4. Bližší informace o likvidaci starého spotřebiče získáte u místní samosprávy, ve sběrném zařízení nebo v obchodě, ve kterém jste výrobek zakoupili.

Tento výrobek je vyroben tak, aby splňoval požadavky na vysokofrekvenční rušení směrnic EEC DIRECTIVE 89/336/EEC. 93/68/EEC a 73/23/EEC.

#### Obsah

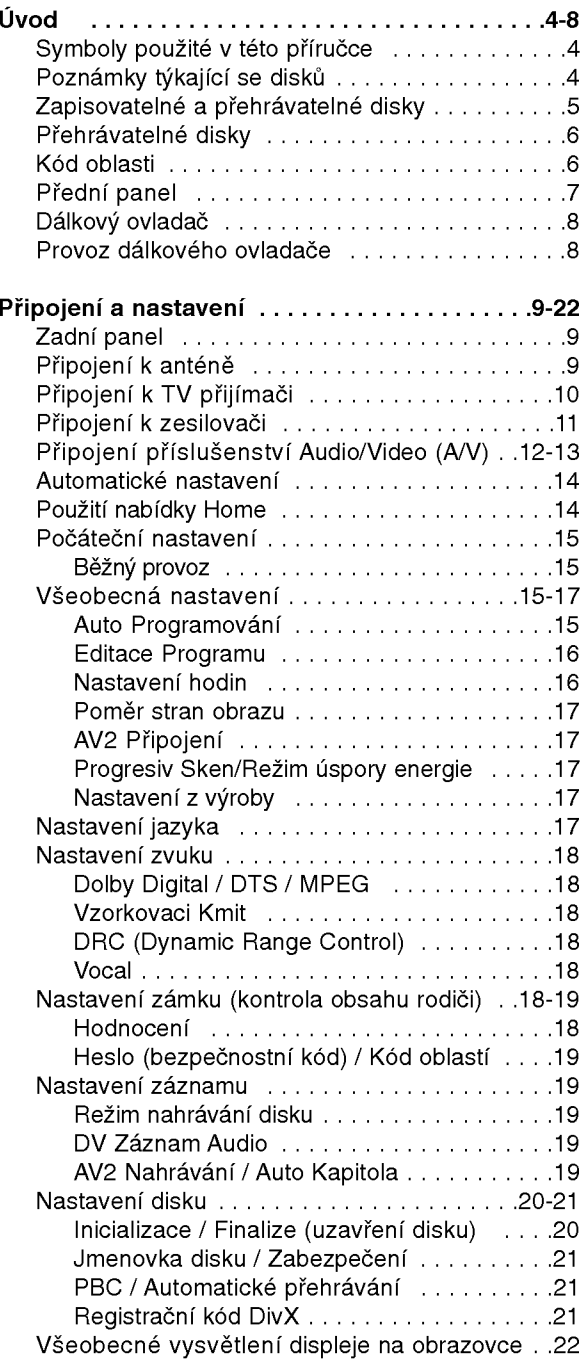

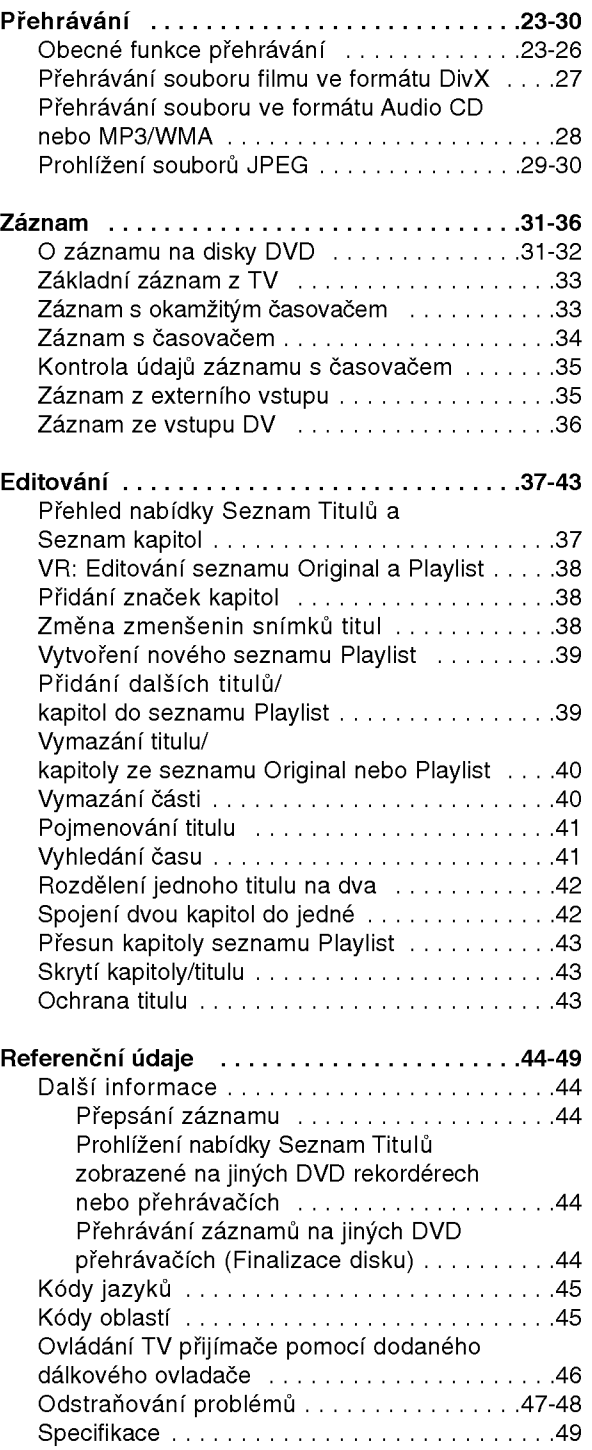

## Úvod

## Uvod

Abyste zajistili správné použití tohoto výrobku, přečtěte si prosím tuto uživatelskou příručku a uchovejte ji pro budouci reference.

Tato příručka poskytuje informace o provozu a údržbě rekordéru. Pokud by přístroj vyžadoval servis, kontaktujte autorizované servisní středisko.

#### O zobrazení symbolu  $\circ$

Na displeji vašeho TV se může objevit "  $\overline{\mathcal{O}}$  " běher provozu a oznamuje, že funkce vysvětlovaná v této uživatelské příručce není dostupná na tomto konkrétním médiu.

### Symboly použité v této příručce

#### Poznámka:

Označuje speciální poznámky a provozní funkce.

Tip:

Označuje tipy a rady pro snadnější provádění úkolů

Kapitola, v jejímž názvu je jeden z následujících symbolů, je použitelná pouze pro disk, reprezentovaný daným symbolem.

- DVD ALL Všechny DVD disky vypsané níže -RWWR DVD-RW s režimem záznamu VR -RW video DVD-RW s režimem záznamu Video +**RW** Disk DVD+RW **R** Disk DVD-R +**R** Disk DVD+R
- DVD Disk DVD-Video
- **VCD** Disky Video CD
- **ACD** Disky Audio CD
- DivX Soubory DivX
- MP3 Soubory MP3
- WMA Soubory WMA
- JPEG Soubory JPEG

#### Poznámky týkající se disků

#### Manipulace s disky

Nedotýkejte se strany disku pro přehrávání. Držte disk za okraje tak, aby se na jeho povrch nedostaly otisky prstů. Nikdy nenalepujte na disk papír nebo pásku.

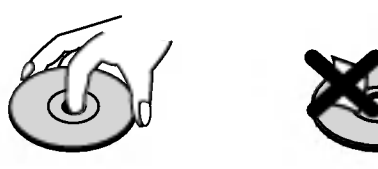

#### Skladování disků

Po přehrání disku uložte disk do jeho obalu. Nevystavujte disk přímému slunečnímu světlu nebo zdrojům tepla a nenechávejte ho vystavený přímému slunečnímu světlu v zaparkovaném automobilu.

#### Čištění disků

Otisky prstů a prach na disku mohou způsobit špatnou kvalitu obrazu a zkreslení zvuku. Před přehráváním vyčistěte disk čistící utěrkou. Setřete disk směrem ze středu ven.

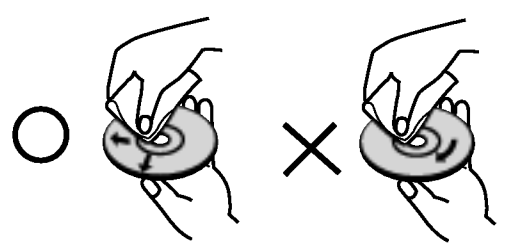

Nepoužívejte silná rozpouštědla jako jsou například alkohol, benzín, ředidlo, komerčně dostupné čistící prostředky nebo antistatický sprej určený pro starší vinylové záznamy.

#### Kondenzace vlhkosti

Nikdy neprovozujte výrobek ihned po jeho přesunutí ze studeného místa do teplého místa. Ponechejte ho bez provozu po dobu dvou až tří hodin. Použijete-li tento výrobek v takové situaci, poškodí se disky a vnitřní části.

4

#### Zapisovatelné a přehrávatelné disky

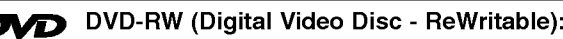

- · Disky DVD-RW lze formátovat pro režim záznamu VR nebo režim Video.
- Záznam na tyto disky lze provádět opakovaně. Záznamy lze vymazat, pak můžete zaznamenávat znovu na stejný disk.
- [režim VR]

**RW** 

7W

- Záznamy lze rozsáhle editovat
- Přehrávatelné pouze na přehrávačích kompatibilních s režimem VR (po finalizaci) [Režim Video]
- Přehrávatelné na běžných přehrávačích DVD (po finalizaci)
- Omezené možnosti editování

#### DVD-R (Digital Video Disc - Recordable)

- Záznam na tyto disky lze provádět pouze jednou. Po dokoncení disku DVD-R na nej už nemužete zaznamenávat ani ho editovat.
- · Disky DVD-R lze formátovat pouze pro režim Video.
- · Přehrávatelné na běžných přehrávačích DVD (po finalizaci)
- · Omezené možnosti editování

#### DVD+RW (Digital Video Disc <sup>+</sup> ReWritable)

- Záznam na tyto disky lze provádět opakovaně. Záznamy lze vymazat, pak můžete zaznamenávat znovu na stejny disk.
- Přehrávatelné na přehrávačích kompatibilních s DVD+RW (automatická finalizace)
- Editovaný obsah je přehrávatelný na přehrávačích kompatibilních s DVD+RW pouze po finalizaci
- Záznamy lze editovat pomocí názvu/kapitoly

#### DVD+R (Digital Video Disc <sup>+</sup> Recordable)

- Záznam na tyto disky lze provádět pouze jednou. Po dokončení disku DVD+R na něj už nemůžete zaznamenávat ani ho editovat.
	- Přehrávatelné na přehrávačích kompatibilních s DVD+R (po finalizaci)
	- Veškerý editovaný obsah nebude kompatibilní na přehrávačích kompatibilních s DVD+R. (Funkce skrytí, kombinace kapitol, přidání značky kapitoly, atd.)
	- Omezené možnosti editování názvu/kapitoly

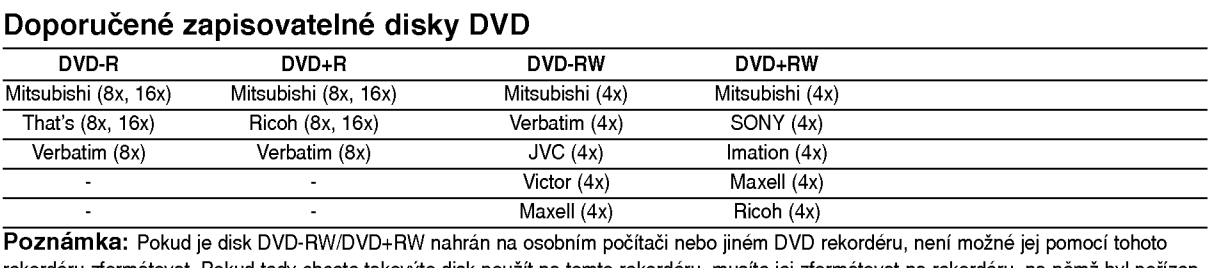

rekordéru zformátovat. Pokud tedy chcete takovýto disk použít na tomto rekordéru, musíte jej zformátovat na rekordéru, na němž byl pořízen původní záznam

#### Přehrávatelné disky

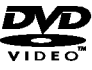

#### DVD (disk 8 cm / 12 cm)

Disky, jako například filmy, které lze koupit nebo půjčit

#### Video CD (VCD) (disk <sup>8</sup> cm / <sup>12</sup> cm) <u>diëë</u>

Disky VIDEO CD nebo CD-R/CD-RW ve formatu VIDEO CD/Super VIDEO CD

#### Audio CD (disk 8 cm / 12 cm) <u>onsc</u>

Hudební disky CD-R/CD-RW ve formátu hudebního CD, které lze koupit

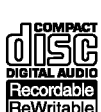

#### CD-R/CD-RW (disk <sup>8</sup> cm / <sup>12</sup> cm)

Disky CD-R/CD-RW, které obsahují zvukové tituly, soubory DivX, MP3, WMA nebo JPEG.

#### Poznámky:

- V závislosti na stavu záznamového zařízení nebo samotného disku CD-R/RW (nebo DVD±R/RW) nejdou na přístroji přehrávat některé disky CD-R/RW (nebo DVD±R/RW).
- Nepřipevňujte na žádnou stranu disku (na stranu s potiskem ani na stranu se záznamem) jakoukoliv nálepku nebo štítek.
- Nepoužívejte disky CD s nepravidelným tvarem (např. ve tvaru srdce nebo osmiúhelníku). Pokud takový disk  $\bullet$ použijete, může to způsobit poruchy.
- V zavislosti na zaznamovem softwaru <sup>a</sup> finalizaci nemusi byt niktere zaznamenane disky (CD-R/RW nebo DVD±R/RW) přehrávatelné.
- Disky DVD-R/RW, DVD+R/RW a CD-R/RW zaznamenané pomocí osobního počítače nebo DVD nebo CD rekordéru nemusí hrát, pokud je disk poškozený nebo špinavý nebo pokud je na čočkách rekordéru špína nebo kondenzace.
- Pokud provádíte záznam na disku pomocí osobního počítače, i když je zaznamenán v kompatibilním formátu, existují případy, ve kterých nemusí hrát, z důvodu nastavení aplikačního softwaru použitého k vytvoření disku. (Chcete-li získat podrobnější informace, kontaktujte vydavatele softwaru.)
- Tento rekordér vyžaduje disky a záznamy, které splňují určité technické normy, aby se dosáhlo optimální kvality přehrávání. Předem nahrané disky DVD jsou na tyto normy automaticky nastaveny. Existuje mnoho různých typů formátů zapisovatelných disků (včetně disků CD-R obsahujících soubory MP3 nebo WMA), a tyto disky vyžadují určité podmínky (viz výše), aby se zajistilo kompatibilní přehrávání.
- Zákazníci by si měli uvědomit, že ke stahování souborů MP3 / WMA a hudby z Internetu je vyžadováno povolení. Naše společnost nemá právo udělit takovéto povolení. O povolení by se mělo vždy žádat u vlastníka autorských práv.

#### Kód oblasti

6

Tento přístroj má kód regionu vytištěn na zadní straně. Na tomto přístroji lze přehrávat pouze disky DVD označené stejným kódem regionu jako na zadní straně tohoto přístroje nebo jako "ALL".

#### Poznámky ke kodům oblasti

- Většina DVD disků má na obalu viditelně umístěný globus s jedním nebo více čísly. Toto číslo musí souhlasit s kódem oblasti Vašeho zařízení, jinak nemůže být disk přehrán.
- Pokud se pokusíte přehrát DVD disk s jiným kódem oblasti než je kód zařízení, na obrazovce televizoru se objeví "Nesprávný regionální kód. Nelze přehrát.".

#### Přední panel

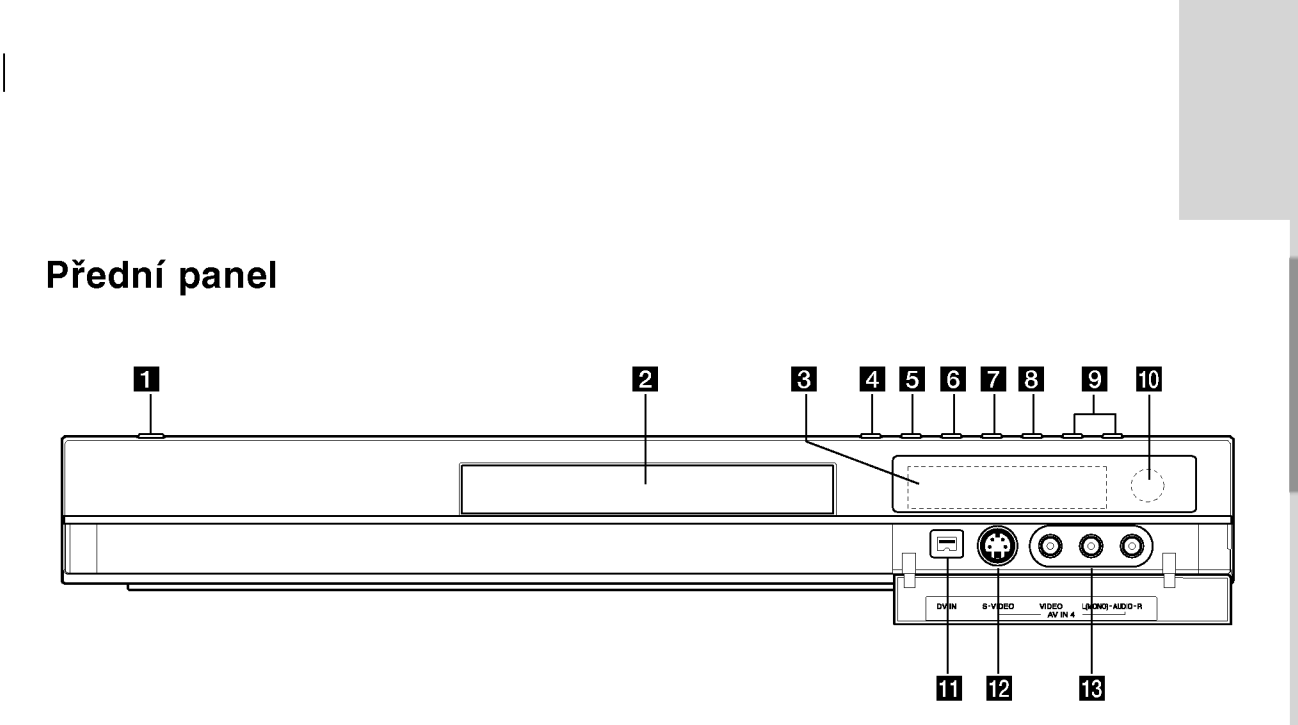

#### **1** Tlačítko POWER

Přepíná rekordér do režimu ON nebo OFF.

- **2** Přihrádka disku Zde vložte disk.
- **R** Okénko displeje Zobrazuje aktuální stav rekordéru.

REC: Rekordér zaznamenává.

TV: Indikuje, že je rekordér v režimu TV tuneru.

 $\Theta$ **:** Indikuje, že je rekordér v režimu časovaného záznamu nebo je naprogramován záznam s časovačem.

BBB : Ukazuje aktuální stav rekordéru (hodiny, číslo programu atd.).

#### $\Box$  OPEN/CLOSE ( $\triangle$ )

Otevírá nebo uzavírá přihrádku disku.

#### **E** PROGRESIVNÍ VYKRESLOVÁNÍ

Slouží k zapnutí a vypnutí režimu progresivního vykreslování.

#### $\bullet$  / II (PLAY / PAUSE)

Spouští přehrávání. Dočasně pozastavuje přehrávání nebo záznam, chcete-li opustit režim pozastavení, stiskněte tlačítko znovu.

 $\blacksquare$   $(STOP)$ 

Zastaví přehrávání nebo záznam.

#### $B \bullet$  (REC)

Spouští záznam. Stiskněte opakovaně pro nastavení času záznamu.

#### **g** PROG.  $(\mathbf{V}/\mathbf{A})$

Prochází nahoru a dolů kanály, uloženými v paměti.

- **in** Senzor dálkového ovládání Sem nasměrujte dálkový ovladač rekordéru.
- **KD** DV IN

Připojte výstup DV digitální videokamery.

- **E** AV IN 4 (S-VIDEO IN) Připojte výstup S-Video vnějšího zdroje (TV/ monitor, videorekordér, videokamera, atd.).
- **18** AV IN 4 (VIDEO IN/AUDIO IN (Levý/Pravý)) Připojte audio/video výstup vnějšího zdroje (Audio systém, TV/ monitor, videorekordér, videokameru atd.).

 $\left( \frac{1}{2} \right)$ 

#### Dálkový ovladač

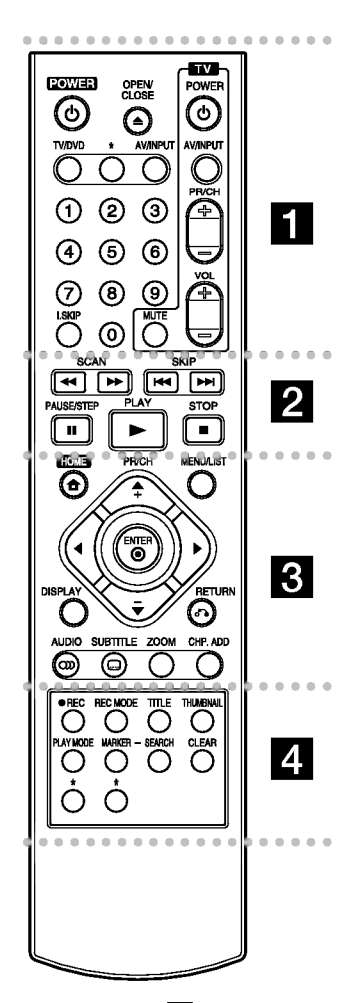

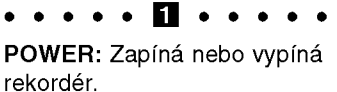

OPEN/CLOSE (▲): Otevírá a uzavírá přihrádku disku.

TV/DVD: K prohlížení kanálů vybraných tunerem rekordéru nebo tunerem TV.

AV/INPUT: Změna vstupu použitého pro záznam (Tuner, AV1-4 nebo DV IN).

Číselná tlačítka 0-9: Vybírají číslované volby v nabídce.

I.SKIP (PŘÍMÝ SKOK): Přeskočí o 30 vteřin vpřed během přehrávání. AV/INPUT: Změna vstupu<br>použitého pro záznam<br>(Tuner, AV1-4 nebo DV IN).<br>Číselná tlačítka 0-9: Vybírají<br>číslované volby v nabídce.<br>I.SKIP (PŘÍMÝ SKOK): Přeska<br>30 vteřin vpřed během<br>přehrávání.<br>Ovládací tlačítka TV: Viz stra<br>

Ovládací tlačítka TV: Viz strana 46.

SCAN (<< /></>/>>>): Vyhledáv dozadu nebo dopředu.

SKIP (I-4 / >>I): Skok na další nebo předchozí kapitolu nebo stopu.

PAUSE/STEP (II) : Dočasné přerušení přehrávání nebo nahravani. 46.<br>
SCAN (<< />
SCAN (< />
SCAN (< />
SCAN (< />
SCAN (< />
SCAN (< />
SCAN (< />
sCAN (<br>
sKIP (I<< />
/>
/>
b): Vyhledává<br>
dozadu nebo dopředu.<br>
SKIP (I</>
/>
/>
J): Skok na c<br>
nebo předchozí kapitolu nebo<br>
stopu.<br>
PAUSE

PLAY (>): Spouští přehrávání.

STOP ( $\blacksquare$ ): Zastaví přehrávání nebo záznam

HOME: Zpřístupňuje nebo odstraňuje nabídku HOME.

MENU/LIST: Provádí přístup do nabídky na disku DVD Přepíná mezi nabidkou List-Original a Seznam Titulů-Playlist.

 $\blacktriangle$  **/ ▶ / ▲ / ▼ (doleva/doprava/** nahoru/dolů): Vyberte volbu v nabidce.

 $ENTER (  $②$ )$ Potvrzuje výběr z nabídky.

PR/CH (+/-): Prochází nahoru nebo dolů kanály uloženými v paměti.

DISPLAY: Přístup k obrazovce On-Screen Display. DISPLAY: Přístup k obrazovce<br>On-Screen Display.<br>RETURN (♂)<br>Odstraňuje nabídku.<br>AUDIO (∞): Vybere jazyk zvu<br>nebo audio kanál.<br>SUBTITLE (□): Vyberte jazyk<br>titulků.<br>ZOOM: Zvětšuje obrázek DV<br>videa.<br>CHP. ADD: Vkládá značku kap

#### RETURN (82)

Odstraňuje nabídku.

AUDIO (OD): Vybere jazyk zvuku nebo audio kanál.

SUBTITLE (a): Vyberte jazyk titulků.

ZOOM: Zvětšuje obrázek DVD videa.

CHP. ADD: Vkládá značku kapitoly při přehrávání/zázn

REC (·): Spouští záznam.

REC MODE: Vybírá režim záznamu.

TITLE: Zobrazi nabidku disku Title, pokud je k dispozici.

THUMBNAIL: Vybere obrázek pro miniaturu.

PLAY MODE Slouží k výběru režimu přehrávání.

MARKER: Označí jakýkoliv bod během přehrávání.

SEARCH: Zobrazí nabídku Marker Search.

CLEAR: Odstraní značku v nabídce Vyhledání značek.

\* tlačítko není k dispozici.

#### Provoz dálkového ovladače

Nasměrujte dálkový ovladač na senzor dálkového ovládání a stiskněte tlačítka.

#### Upozornění

Nesměšujte staré a nové baterie. Nikdy nesměšujte různé typy baterií (standardní, alkalické, atd.).

#### Instalace baterie dálkového ovladače

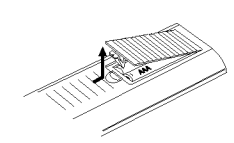

Odstraňte kryt baterie na zadní části dálkového ovladače a vložte dvě baterie R03 (velikost AAA)  $\bullet$  ve  $\bullet$  správné poloze.

8

## Připojení a nastaven

Zadni panel

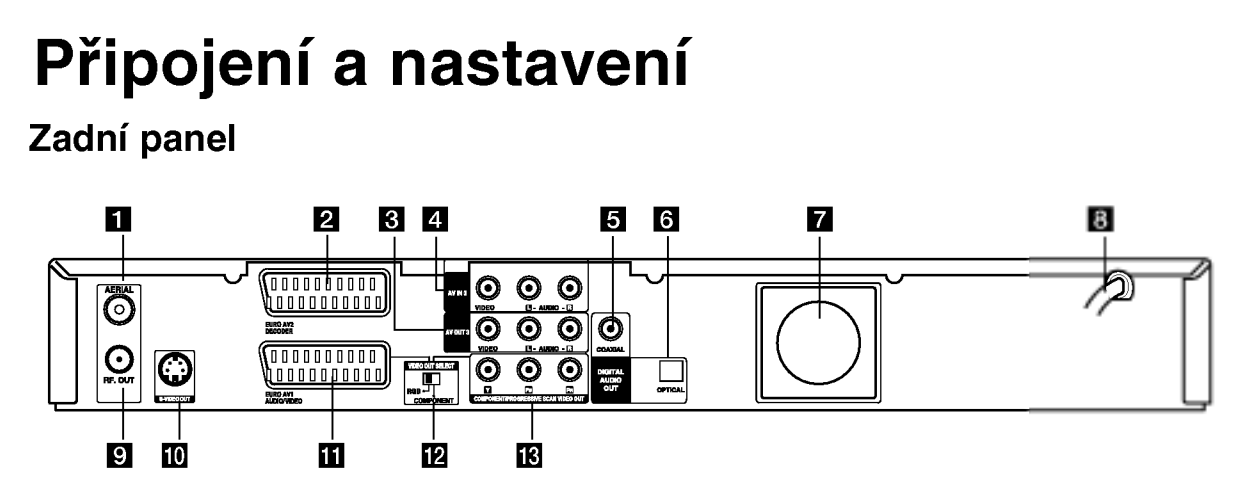

#### **N** AERIAL

K tomuto konektoru připojte anténu.

- **B** EURO AV 2 DECODER Připojte audio/video výstup vnějšího zdroje (dekodér Pay-TV, Set Top Box, VCR, atd.).
- **6** AV OUT 3 (VIDEO / AUDIO OUT (Levý/Pravý)) Připojte k televizoru na video/audio vstupy.
- 4 AV IN 3 (VIDEO IN/AUDIO IN (Levý/Pravý)) Připojte audio/video výstup vnějšího zdroje (Audio systém, TV/monitor, VCR, videokamera).
- **E** COAXIAL (Digitální konektor audio out) Připojte k digitálnímu (koaxiálnímu) audio zařízení.
- f OPTICAL (Digitalni konektor audio out) Připojte k digitálnímu (optickému) audio zařízení.
- **Z** Ventilátor

**R** AC Power Cord Připojte k napájecímu zdroji.

**D** RF. OUT Předává signál z antény na vaši TV/monitor

### Připojení k anténě

Odpojte anténní kabelovou zástrčku z TV přijímače a zasuňte ji do anténní zásuvky na zadní straně rekordéru. Zastrčte jeden konec anténního kabelu do TV zásuvky na rekordéru a druhý konec do zásuvky pro vstup antény na TV přijímači.

#### Koaxiální připojení RF

Připojte konektor RF. OUT na rekordéru ke konektoru anténního vstupu na TV použitím dodaného 75-ohmového kabelu (R). Konektor RF. OUT předává signál z konektoru AERIAL.

#### **10** S-VIDEO OUT Připojte ke vstupu pro S-video na televizoru.

- **K** EURO AV 1 AUDIO/VIDEO Připojte k TV pomocí konektoru SCART.
- <sup>12</sup> Přepínač VIDEO OUT SELECT Vyberte bud COMPONENT nebo RGB signál konektoru EURO AV1 AUDIO/VIDEO podle způsobu připojení rekordéru k televizoru.
- **M** COMPONENT/PROGRESSIVE SCAN VIDEO OUT (Y Pb Pr) (KOMPONENTNI/PROGRESIVNI VYKRESLOVANI VIDEO VYSTUP) Připojte k televizoru se vstupy pro Y Pb Pr.

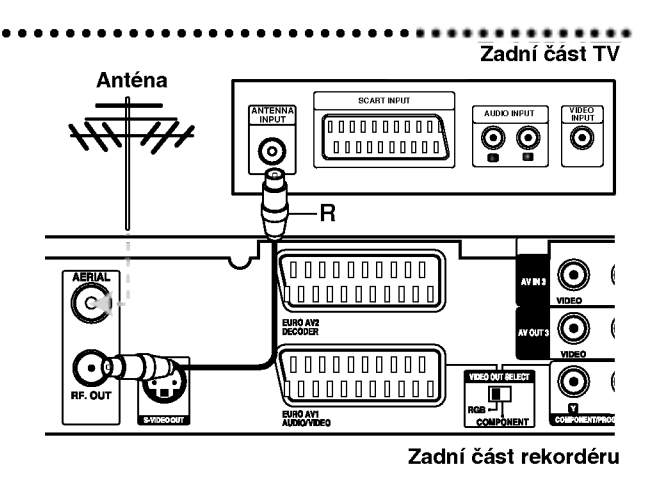

#### Připojení k TV přijímači

- Proveite jedno zásledujících připojení, v závislosti na možnostech vašeho existujícího zařízení.
- Při použití konektorů COMPONENT/ PROGRESSIVE SCAN VIDEO OUT, nastavte přepínač VIDEO OUT SELECT na COMPONENT. Při použití konektoru SCART, nastavte přepínač VIDEO OUT SELECT na RGB.

#### Tipy

- V závislosti na vaší TV a dalším zařízení, které chcete připojit, existují různé způsoby, kterými můžete připojit rekordér. Použijte pouze jedno níže uvedených připojení.
- · Chcete-li použít nejlepší připojení, podívejte se prosím do příruček k vaší TV, VCR, stereo systému nebo jiným zařízením podle potřeby.

#### Upozornění

- Ujistěte se, že je rekordér připojen přímo k TV. Naladte TV na správný vstupní video kanál.
- Nepřipojujte konektor AUDIO OUT rekordéru ke konektoru phono in (šasi rekordéru) vašeho audio systému.
- Nepřipojujte rekordér přes VCR. Obraz by mohl být zkreslen systémem ochrany poti kopírování.

#### Zadní část TV

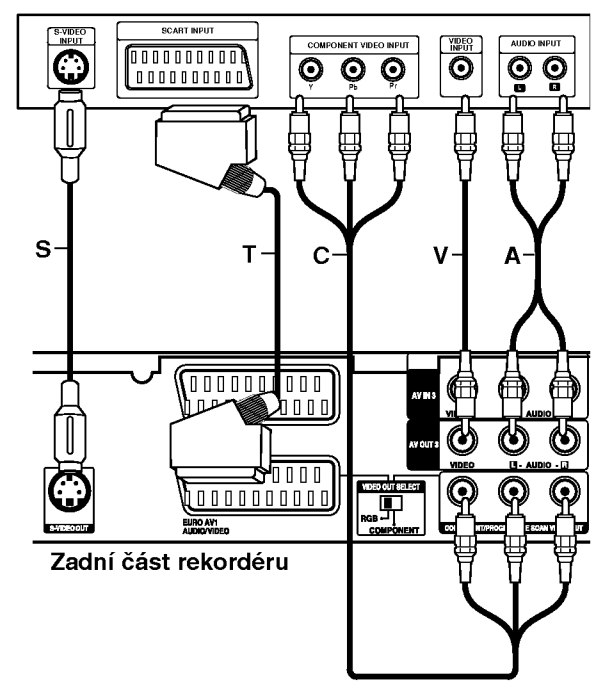

#### Připojení přes konektor SCART

Připojte konektor scart EURO AV1 AUDIO/VIDEO k odpovídajícím vstupním konektorům na TV pomocí kabelu scart (T).

#### Připojení přes konektor Video

Připojte konektor VIDEO OUT na rekordéru ke vstupnímu konektoru na TV použitím video kabelu (V).

#### Připojení přes konektor Audio (Levý/Pravý)

Připojte levý a pravý konektor AUDIO OUT rekordéru k levému a pravému audio konektoru IN na TV použitím audio kabelů (A). Nepřipojujte konektor AUDIO OUT rekordéru ke konektoru phono in (šasi rekordéru) vašeho audio systému.

#### Připojení S-Video

Připojte konektor S-VIDEO OUT na rekordéru ke vstupnimu konektoru S-Video in na televizoru pomoci kabelu S-Video (S).

#### Připojení Component Video

Připijte konektoru COMPONENT / PROGRESSIVE SCAN VIDEO OUT na rekordéru do příslušných vstupních konektorů na televizoru pomocí kabelu pro Y Pb Pr (C).

Pokud váš televizor podporuje vysoké rozlišení nebo je "připraven pro digitální připojen", můžete využít výstup rekordéru pro progresivní vykreslování, a získat tak maximální možné rozlišení videa. Pokud váš televizor nepodporuje formát progresivního vykreslování, bude obraz deformovaný v případě, že se pokusíte použít režim progresivního vykreslování na rekordéru.

Nastavte volbu [Progresiv. sken.] na [Zap] v nabídce nastavení pro signál progresivního vykreslování, viz strana 17.

#### Poznámka:

Progresivní vykreslování nefunguje při analogovém propojení videa (žlutý konektor VIDEO OUT) nebo při připojení S-VIDEO.

#### Upozornění

Po zadání nastavení pro volbu Progressive Scan bude obraz viditelný pouze na TV přijímači nebo monitoru kompatibilnim s funkci Progressive Scan. Pokud nastavite funkci Progressive Scan na [Zap], musíte rekordér resetovat. Nejprve vyjměte disk z rekordéru. Potom stiskněte tlačítko STOP (■) a držte ho stisknuté po dobu pěti sekund před tím, než ho uvolníte. Video výstup bude nastaven zpět na základní nastavení a obraz bude opět viditelný na běžném analogovém TV přijímači nebo monitoru.

#### Připojení k zesilovači

#### Připojení k zesilovači vybaveném dvěma analogovými stereo kanály nebo Dolby Pro Logic ll/ Pro Logic

Připojte levý a pravý konektor AUDIO OUT rekordéru k levému a pravému vstupnímu audio konektoru zesilovače, přijímače nebo stereo systému, použitím audio kabelů (A).

#### Připojení k zesilovači vybavenému dvěma digitálními stereo kanály (PCM) nebo Audio/ Video přijímačem vybaveném vícekanálovým dekodérem (Dolby Digital™, MPEG 2 nebo DTS)

- 1. Připojte jeden z konektorů DIGITAL AUDIO OUT rekordéru (OPTICAL O nebo COAXIAL X) k odpovídajícímu vstupnímu konektoru na vašem zesilovači. Použijte volitelný digitální (optický O nebo koaxiální X) audio kabel.
- 2. Bude potřeba, abyste aktivovali digitální výstup rekordéru. (Viz "Nastavení zvuku" na straně 18).

#### Digitální vícekanálový zvuk

Digitální vícekanálové připojení poskytuje nejlepší kvalitu zvuku. K tomuto připojení budete potřebovat vícekanálový audio/video přijímač, který podporuje jeden nebo více audio formátů, podporovaných vaším rekordérem (MPEG 2, Dolby Digital a DTS). Prohlédněte si příručku k přijímači a loga na přední straně přijímače.

#### Upozornění:

V důsledku Licenční smlouvy DTS bude digitální výstup ve formátu DTS digital out, pokud se vybere stream DTS.

#### Poznámky:

- Pokud audio formát digitálního výstupu neodpovídá možnostem vašeho přijímače, vytvoří přijímač silný, zkreslený zvuk nebo nevytvoří vůbec žádný zvuk.
- Šestikanálový digitální prostorový zvuk pomocí digitálního připojení lze získat pouze pokud je váš přijímač vybaven digitálním vícekanálovým dekodérem.
- Chcete-li zobrazit audio formát aktuálního disku DVD na displeji na obrazovce, stiskněte AUDIO.
- Tento rekordér neprovádí vnitřní (2-kanálové) dekódování zvukové stopy DTS. Chcete-li si užít vícekanálový prostorový zvuk DTS, musíte tento rekordér připojit k přijímači kompatibilnímu s DTS přes jeden z digitálních audio výstupů.

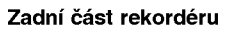

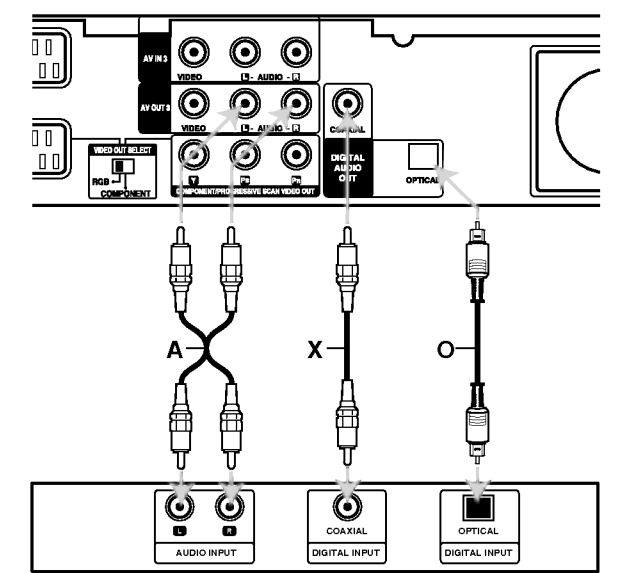

Zesilovač (Přijímač)

Vyrobeno na základě licence od Dolby Laboratories. "Dolby", "Pro Logic" a symbol dvojiteho D jsou ochranné známky Dolby Laboratories.

"DTS" a "DTS Digital Out" isou ochranné známky Digital Theater Systems, Inc.

## Připojení a nastaven

 $\left( \begin{smallmatrix} 1\ 1\end{smallmatrix} \right)$ 

#### Připojení příslušenství Audio/Video (A/V)

#### Připojení dekodéru PAY-TV/Canal Plus

Můžete sledovat nebo zaznamenávat programy PAY-TV/Canal Plus, pokud k rekordéru připojíte dekodér (není součástí dodávky). Při připojování dekodéru odpojte hlavní přívod napájení ze sítě.

Pro sledování nebo nahrávání programů PAY-TV/Canal Plus, nastavte volbu [AV2 Připojení] na [Dekoder] (viz strana 17) a nastavte v nabidce nastaveni volbu programu [Dekoder Zap./Vyp.] na [Zap.] (strana 16).

#### Tip:

Chcete-li si prohlížet signály z připojeného tuneru na vašem TV přijímači, nemusíte rekordér zapínat. Poznamka:

Pokud odpojíte hlavní přívod napájení, nebudete schopni zobrazovat signály z připojeného

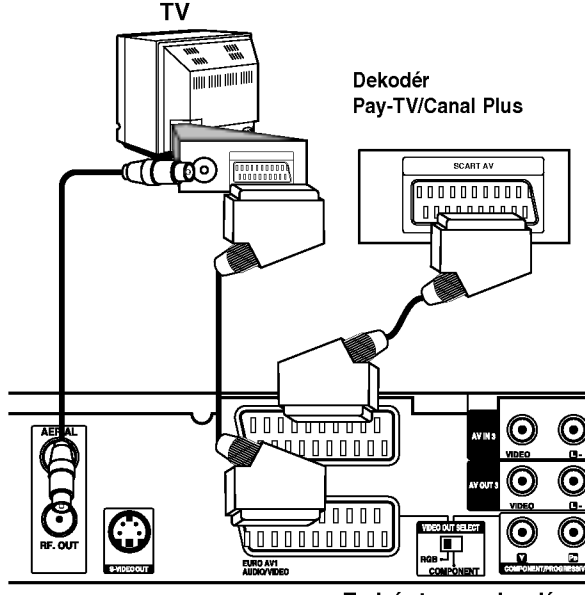

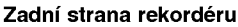

#### Připojení ke konektoru EURO AV2 DECODER jack

Připojte VCR nebo podobné záznamové zařízení ke konektoru EURO AV2 DECODER tohoto rekorderu.

Pro sledování nebo nahrávání zdrojového signálu z konektoru EURO AV2 DECODER, nastavte volbu [AV2 Připojení] na [Jiné zař ízení] (viz strana 17) a podle potřeby nastavte volbu [AV2 Nahrávání] na [Automaticky], [CVBS] nebo [RGB] (viz strana 19).

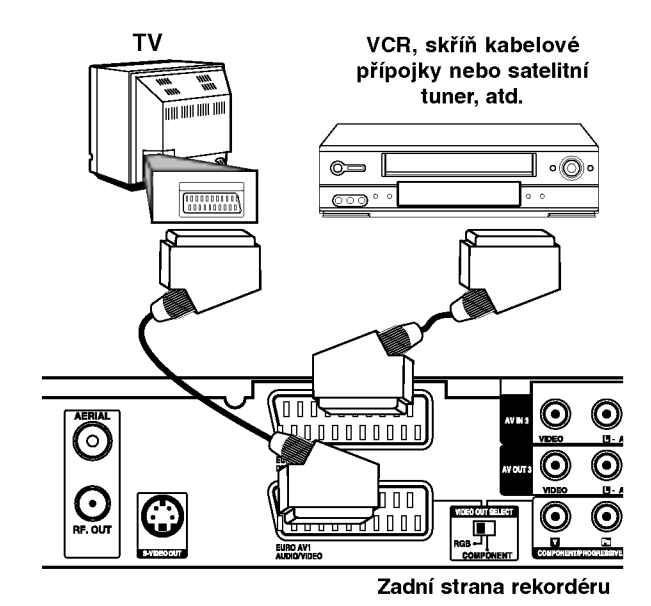

#### Tip:

Chcete-li si prohlížet signály z připojeného tuneru na vašem TV přijímači, nemusíte rekordér zapínat. Poznámky:

- Snímky obsahující signály ochrany proti kopírování, které zabraňují jakémukoliv kopírování, nelze zaznamenávat.
- · Pokud předáváte signály rekordéru přes VCR, nemusíte na obrazovce TV získat čistý obraz. Ujistěte se, že jste připojili VCR k rekordéru a TV v níže uvedeném pořadí. Chcete-li sledovat videopásky, sledujte je pomocí druhého linkového vstupu na TV přijímači.

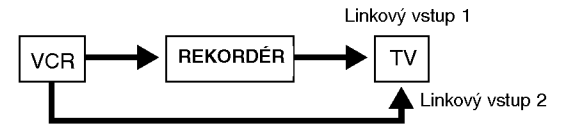

- Pokud provádíte záznam na VCR z tohoto rekordéru, nepřepínejte vstupní zdroj na TV stisknutím tlačítka TV/DVD na dálkovém ovladači.
- Pokud používáte tuner B Sky B, ujistěte se, že jste připojili konektor VCR SCART tuneru ke konektoru EURO AV2 DECODER.
- · Pokud odpojíte hlavní přívod napájení, nebudete schopni zobrazovat signály z připojeného VCR nebo tuneru.

#### Připojení ke konektorůmAV IN 3 nebo AVIN4

Připojte vstupní konektory (AV IN 3, AV IN 4) na rekordéru k výstupním audio/video konektorům zařízení příslušenství pomocí audio/video kabelů.

#### Poznámka:

Pokud používáte konektor S-VIDEO IN na předním panelu, konektor VIDEO IN na předním panelu není k dispozici.

#### Panel konektorů zařízení příslušenství (VCR, videokamera atd.).

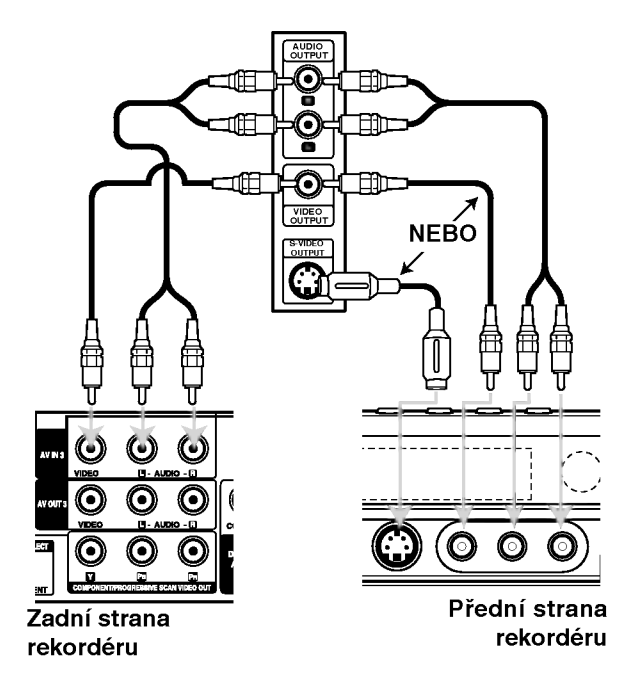

#### Připojení digitální videokamery

Pomocí konektoru DV IN je možné připojit digitální videokameru DV a digitálně přenášet pásky DV na DVD.

K připojení vstupního/výstupního konektoru DV videokamery ke konektoru DV IN na předním panelu použijte kabel DV (není součástí dodávky).

#### Poznámka:

Tento konektor slouží pouze pro připojení k digitální videokameře. Není kompatibilní s digitálními satelitnimi tunery nebo video jednotkami D-VHS.

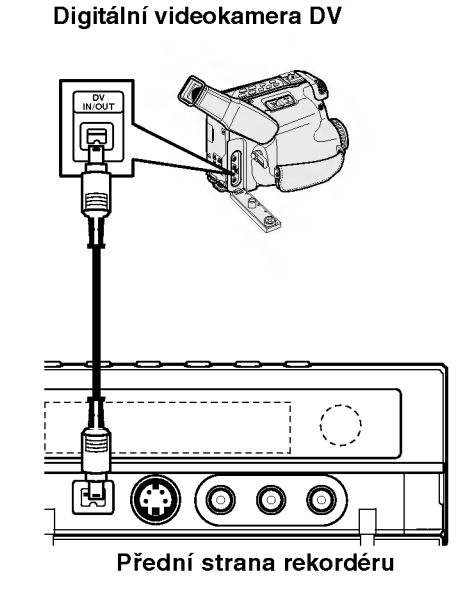

Připojení a<br>nastavení

#### Automaticke nastaveni

Po prvním stisknutí tlačítka POWER k zapnutí jednotky nebo jejím resetování funkce Initial Setup Wizard nastavi automaticky jazyk, hodiny a kanaly tuneru.

1. Vyberte jazyk pro nabidku Nastaveni a OSD. Použijte ▲ / ▼ pro výběr jazyka a pak stiskněte ENTER.

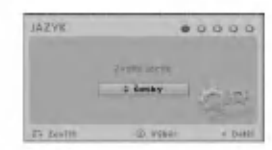

2. Prosím zkontrolujte připojení antény. Stiskněte ENTER pro přechod na další krok.

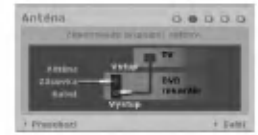

3. Stiskněte ENTER při zvolené volbě [Start]. Přijímač automaticky prochází všechny dostupné kanály v oblasti a vloží je do paměti přijímače.

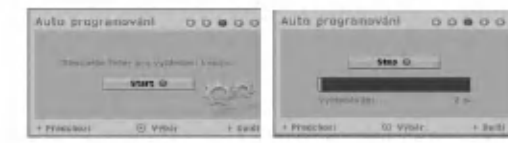

4. Nastaveni hodin

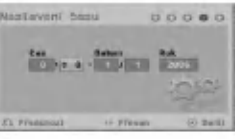

- Vložte potřebné informace o datu a času.  $\blacktriangleleft$  **/**  $\blacktriangleright$  (doleva/doprava): Přesune kurzor na předchozí nebo následující sloupec.
	- ▲ / ▼ (nahoru/dolů): Změní nastavení na aktualni poloze kurzoru.

Pro potvrzení vašeho nastavení stiskněte ENTER.

5. Když je zvýrazněno [Zavř ít], stiskněte ENTER pro dokončení nastavení.

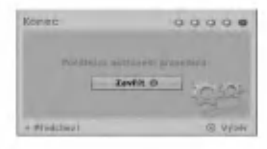

#### Použití nabídky Home

Z obrazovky nabídky Home máte přístup ke všem médiím rekordéru pro přehrávání a nahrávání.

1. Stiskněte HOME pro zobrazení obrazovky nabídky Home.

Vždy, když se objeví nabídka Home, televizor bude v režimu příjmu TV signálu.

- 2. Použijte tlačítka ◀ / ▶ pro výběr požadované hlavní volby. Objevi se podvolby.
- 3. Použijte tlačítka ▲ / ▼ a ENTER pro výběr požadované podvolby.

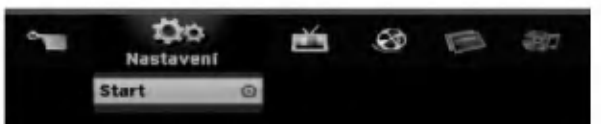

4. Pro opuštění nabídky HOME stiskněte HOME.

#### Nastaveni

• Start: Zobrazí nabídku nastavení.

#### TV

- · Automatické skenováníkanálů: Viz strana 15.
- Úprava PR: Viz strana 16.
- · Časovač: Viz strana 34.
- Film
- DISK:
	- Zobrazí nabídku Seznam titulů pro zapisovateln disk (strana 37)
	- .<br>- Zobrazí nabídku Seznam filmů pro disk DivX. (strana 27)
	- Přehrává disk Video CD nebo DVD-Video (strana 23-26).

Fotografie (Viz strana 29-30)

- DISK: Zobrazí nabídku Seznam fotografií pro disk. Hudba (Viz strana 28)
- DISK: Zobrazí nabídku Seznam hudby pro disk. Jednoducha menu
- · Mód zázn: Zobrazí nabídku Nastavení disku. (Viz strana 20-21)
- Manažer disku: Zobrazí nabídku pro výběr režimu nahrávání. (Viz strana 19)
- · DV vstup: Nastaví rekordér do režimu DV vstupu.

 $\left( \widehat{14}\right)$ 

#### Počáteční nastavení

V tomto systému nabídek existuje několik způsobů k přizpůsobení poskytovaných nastavení. Většina nabídek se skládá ze tří úrovní nastavení voleb, ale některé vyžadují větší hloubku pro různé druhy nastaveni.

#### Běžný provoz

- 1. Stiskněte HOME a vyberte volbu [Nastavení].
- 2. Vyberte volbu [Start] a pak stiskněte ENTER. Zobrazí se nabídka Nastavení.

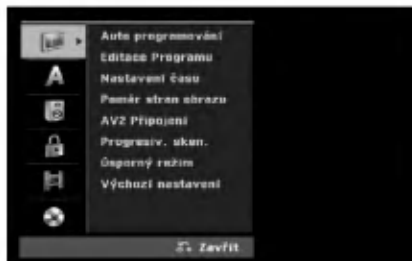

- 3. K výběru požadované volby použijte tlačítka  $\blacktriangle$  /  $\nabla$ .
- 4. Je-li vybrána požadovaná položka, stiskněte ▶ pro přesun na druhou úroveň.
- 5. K výběru druhé požadované volby použijte tlačítka  $\blacktriangle$  /  $\nabla$ .
- 6. Stiskněte > pro přesun na třetí úroveň.
- 7. K výběru požadovaného nastavení použijte tlačítka ▲ / ▼ a pak stiskněte ENTER pro potvrzení vašeho výběru. Některé položky vyžadují další kroky.
- 8. Opakovaně stiskněte RETURN (¿) pro opuštění nabidky Nastaveni.

#### Poznámka:

Chcete-li přejít na předchozí úroveň, stiskněte <.

#### Všeobecná nastavení

#### Auto Programování

Tento rekordér je vybaven tunerem s frekvenční syntézou, který může přijímat až 88 TV kanálů.

#### Příprava:

• Připojte rekordér k požadovanému typu antény podle obrázku Připojení k anténě na straně 9.

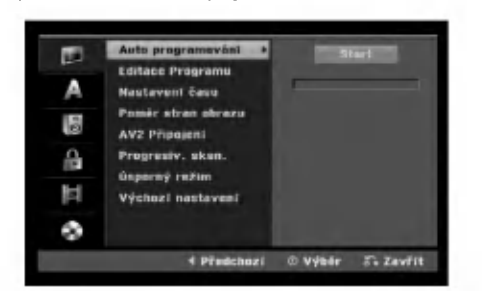

- 1. Vyberte volbu [Auto Programování].
- 2. Stiskněte ▶ pro přesun na třetí úroveň. Zvyrazni se ikona [Start].
- 3. Chcete-li zahájit vyhledávání kanálů, stiskněte tlačítko ENTER Tuner bude automaticky procházet všemi dostupnými kanály v dané oblasti a umístí je do paměti tuneru.

# Připojení a<br>nastavení

 $\left( \frac{1}{2} \right)$ 

#### Editace Programu

Kanál můžete editovat manuálně (přidat, vymazat, pojmenovat, přesunout atd.).

- 1. Vyberte volbu [Editace Programu], pak stiskněte ▶.
- 2. Při zvolené klávese [Editace] stiskněte ENTER. Objevi se nabidka Program List.

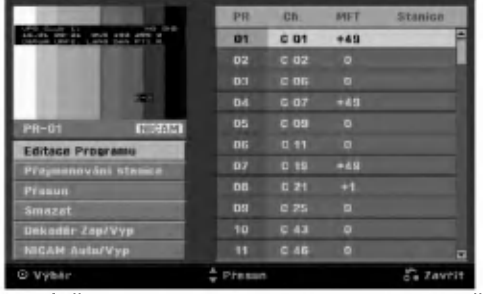

- 3. K výběru čísla PR zvolte  $\triangle$  /  $\nabla$  a pak stiskněte ENTER.
- 4. K výběru volby programu použijte tlačítka ▲ / ▼ a pak stiskněte ENTER.
	- [Editace Programu] Ruční nastavení kanálu. Viz "Úprava programu" níže.
	- [Přejmenování stanice] Mění název stanice. Objeví se displej pro zadání znaků. Informace o zadávání znaků najdete na straně 41. Název může být dlouhý až 5 znaků.
	- [Přesun] Uspořádává pozice programu v seznamu Program List. Pro přesun na vybranou programovou pozici stiskněte  $\blacktriangle / \blacktriangledown$ .
	- [Smazat] Zablokuje programovou pozici, kterou nepotřebujete.
	- [Dekodér Zap/Vyp] Nastavuje kanály pro dekodér. Toto nastavení potřebujete pro sledování nebo záznam programů PAY-TV/Canal Plus. Stiskněte ENTER tak, aby se na obrazovce objevila volba [Dekodér]. Chcete-li vypnout nastavení, stiskněte znovu tlačítko ENTER.
	- [NICAM Auto/Vyp] Nastavuje kanály pro vysílání NICAM. Normálně na displeji svítí [NICAM]. Pokud není zvuk z vysílání NICAM čistý, stiskněte tlačítko ENTER tak, aby nápis [NICAM] zmizel.
- 5. K opuštění nabídky Program List stiskněte opakovaně tlačítko RETURN (d).

#### Editace Programu

Chcete-li vybrat a uložit TV programy manuálně, můžete provést vyhledávání. Pokud zvolíte ve výše uvedeném kroku 4 [Editace Programu], objeví se displej pro nastavení kanálů.

1. K výběru položky použijte tlačítka ◀ / ▶ a stiskněte  $\blacktriangle$  /  $\nabla$  pro změnu nastavení.

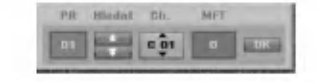

- [PR] indikuje polohu vybraného programu.
- [Hledat] Automaticky vyhledává kanál. Vyhledávání se zastaví, když rekordér naladí kanál.
- [Ch.] Mění číslo kanálu.
- [MFT] Jemně doladí kanál tak, abyste získali čistější obraz.
- 2. Vyberte OK a pak stiskněte ENTER pro potvrzení nastavení a návrat do nabídky Program List.

#### **AV1 Dekodér**

Nastavi konektor scart EURO AV1 AUDIO/VIDEO pro vstup kódovaných video signálů.

- 1. Stiskněte AV/INPUT když je zvýrazněna možnost [Dekoder Zap/Vyp].
- 2. Stiskněte ENTER, aby se na displeji objevilo [Dekodér]. Stiskněte ENTER znovu pro vypnutí nastaveni.
	- Vyp: Vstup signalu <sup>z</sup> konektoru EURO AV1 AUDIO/VIDEO. V běžných případech vyberte tuto volbu.
	- · Zap: Vstup kódovaného video signálu z konektoru EURO AV1 AUDIO/VIDEO je předán na výstup konektoru EURO AV2 DECODER k dekódování. Dekódovaný signál je pak zaslán zpět na vstup přes konektor EURO AV2 DECODER, takže můžete zaznamenávat nebo sledovat programy PAY-TV/Canal Plus.

#### Nastaveni hodin

- 1. Vyberte volbu [Nastavení času], pak stiskněte ▶.
- 2. Zadejte potřebné informace pro datum a čas **∢ / ▶ (doleva/doprava): Přesune kurzor na** předchozí nebo následující sloupec. ▲ / ▼ (nahoru/dolů): Mění nastavení v aktuální pozici kurzoru.
- 3. Pro potvrzení vašeho nastavení stiskněte ENTER.

16

#### Všeobecná nastavení (pokračování)

#### Poměr stran obrazu

Výběr poměru stran připojeného TV přijímače (standardní formát 4:3 nebo širokoúhlý formát).

- [4:3 Letter Box] Tuto volbu vyberte p?i p?ipojovani <sup>k</sup> obrazovce ve formátu 4:3 TV přijímače. Zobrazí širokoúhlý obraz s pruhy v horní a spodní části obrazovky.
- [4:3 Pan Scan] Tuto volbu vyberte p?i p?ipojovani <sup>k</sup> obrazovce ve formátu 4:3 TV přijímače. Automaticky zobrazuje širokoúhlý obraz na celé obrazovce a ořízne části, které se na obrazovku nevejdou.
- [16:9] Tuto volbu vyberte p?i p?ipojovani <sup>k</sup> TV se širokoúhlým formátem nebo k TV s funkcí širokoúhlého režimu.

#### **AV2 Připojení**

Ke konektoru EURO AV2 DECODER na zadní stěně můžete připojit dekodér nebo jiné zařízení.

- [Dekodér] Zvolte [Dekodér] pokud připojujete konektor EURO AV2 DECODER rekorderu <sup>k</sup> dekoderu PAY-TV nebo Canal Plus.
- [Jiné zařízení] Zvolte [Jiné zařízení] pokud připojujete konektor EURO AV2 DECODER rekordéru k videorekordéru nebo podobnému nahrávacímu zařízení.

#### Progresiv Sken

Video v režimu Progressive Scan poskytuje nejvyšší kvalitu snímků bez blikání obrazu. Pokud používáte konektory COMPONENT/PROGRESSIVE SCAN VIDEO OUT, ale připojujete rekordér ke standardnímu (analogovému) televiznímu přijímači, nastavte volbu Progressive Scan na [Vyp] Pokud používáte konektory COMPONENT/PROGRESSIVE SCAN VIDEO OUT, pro připojení k TV přijímači nebo monitoru, který je kompatibilni se signalem s progresivnim rozkladem nastavte volbu Progressive Scan na [Zap].

#### Poznámka:

Volba Progressive Scan nebude v nabidce Setup zablokována, pokud je přepínač VIDEO OUT SELECT na zadním panelu nastavený do polohy RGB.

#### Upozornění

Po zadání nastavení pro volbu Progressive Scan bude obraz viditelný pouze na TV přijímači nebo monitoru kompatibilnim s funkci Progressive Scan. Pokud nastavite funkci Progressive Scan na [Zap], musíte rekordér resetovat. Nejprve vyjměte disk z rekordéru. Potom stiskněte tlačítko STOP (■) a držte ho stisknuté po dobu pěti sekund před tím, než ho uvolníte. Video výstup bude nastaven zpět na základní nastavení a obraz bude opět viditelný na běžném analogovém TV přijímači nebo monitoru.

#### Režim úspory energie

Můžete nastavit přístroj do ekonomického režimu úspory energie. Když je přístroj vypnut, v okně displeje se nic nezobrazuje.

- [Vyp] Režim úspory energie je deaktivován.
- [Zap] Režim úspory energie je aktivní.

#### Poznámky:

- Kódované televizní signály (CANAL+ nebo PREMIERE) nejsou v režimu úspory energie dekódovány.
- Režim úspory energie není dostupný v pohotovostním režimu pro časované nahrávání a při vypnutí přístroje po příjmu kódovaných televizních signálů (CANAL+ nebo PREMIERE).

#### Nastavení z výroby

Pokud potřebujete nastavit rekordér do jeho výrobního nastavení. Vyberte ikonu [Nastavení] a stiskněte tlačítko ENTER. Objeví se nabídka automatického nastaveni. Viz strana 14.

#### Poznámka:

Některé předvolby nelze resetovat. (Hodnocení, Heslo a Kód oblasti)

#### Nastaveni jazyka

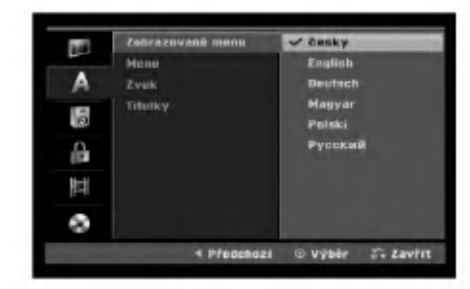

#### Zobrazované menu

Vyberte jazyk pro nabidku Setup a displej na obrazovce.

#### Disc Menu/Zvuk/Titulky

- [Originál] Týká se původního jazyka, ve kterém byl disk zaznamenán.
- · [Jiné] Chcete-li zvolit jiný jazyk, stiskněte číselná tlačítka a pak stiskněte ENTER k zadání odpovídajícího 4-místného čísla podle seznamu kódů jazyků v referenční kapitole (viz strana 45). Pokud se při zadávání čísla zmýlíte, tiskněte opakovaně tlačítko CLEAR, postupně smažte nesprávná čísla a pak je opravte.
- [Vyp] (pro titulky disku) : Vypne titulky.

#### Nastaveni zvuku

Každý disk DVD má různé druhy voleb pro zvuk. Nastavte výstup rekordéru Audio Output podle typu audio systému, který používáte.

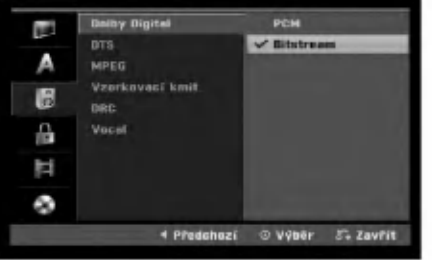

#### Dolby Digital / DTS / MPEG

- [Bitstream]: Volbu "Bitstream" vyberte, pokud připojujete konektor DIGITAL AUDIO OUT k zesilovači nebo jinému zařízení pomocí dekodéru Dolby Digital, DTS nebo MPEG.
- [PCM] (pro Dolby Digital / MPEG): Tuto volbu vyberte, pokud jste připojeni ke dvoukanálovému digitálnímu stereo zesilovači. Disky DVD, které jsou kódovány ve formátu Dolby Digital nebo MPEG, budou automaticky namixovány zpět na formát dvoukanálového zvuku PCM.
- [Vyp] (pro DTS): Pokud vyberete "Off", signal DTS nebude procházet přes konektor DIGITAL AUDIO OUT.

#### Vzorkovaci Kmit

Jestliže váš přijímač nebo zesilovač NENÍ schopen zpracovávat signály 96 kHz, vyberte [48 kHz]. Pokud vyberete tuto volbu, tento přístroj automaticky převede všechny signály 96 kHz na 48 kHz tak, aby je váš systém mohl dekódovat. Jestliže váš přijímač nebo zesilovač je schopen zpracovávat signály 96 kHz, vyberte volbu [96 kHz]. Pokud se provede tato volba, přístroj předá všechny typy signálů dále bez jakéhokoliv dalšího zpracování.

#### DRC (Dynamic Range Control)

U formátu DVD můžete slyšet zvukovou stopu programu v její nejpřesnější a nejrealističtější možné prezentaci díky digitální zvukové technologii. Nicméně můžete potřebovat komprimovat dynamický rozsah zvukového výstupu (rozdíl mezi nejhlasitějšími a nejtiššími zvuky). Pak můžete poslouchat zvuk filmu při nižší hlasitosti bez ztráty čistoty zvuku. Chcete-li aktivovat tento efekt, nastavte volbu Set DRC na [Zap]

#### Vocal

Funkci Vocal nastavte na [Zap] pouze pokud hraje vícekanálový disk DVD. Kanály karaoke na disku budou namíchány do běžného stereo zvuku.

#### Nastavení zámku (kontrola obsahu rodiči)

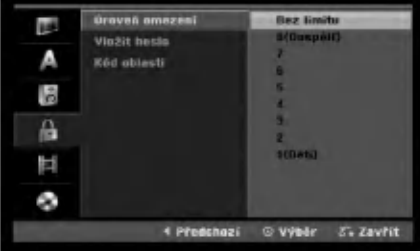

#### Hodnoceni

Zablokuje přehrávání DVD s hodnocením na základě jejich obsahu. Ne všechny disky mají hodnocení.

- 1. Vyberte volbu [Úroveň omezení], pak stiskněte ▶.
- 2. Pro přístup k funkcím Rating, Password a Area Code musíte zadat 4-místný bezpečnostní kód, který jste vytvořili. Pokud jste dosud nezadali bezpečnostní kód, budete k tomu vyzváni. Vložte čtyřmístný kód. Zadejte kód znovu pro ověření. Pokud se při zadávání čísla zmýlíte, tiskněte opakovaně tlačítko CLEAR, postupně smažte nesprávná čísla a pak je opravte.
- 3. Pomocí tlačítek ▲ / ▼ zvolte ohodnocení. [1] - [8]: Ohodnocení jedna (1) má nejvíc omezení a ohodnocení osm (8) má nejméně omezeni.

[Bez limitu]: Pokud vyberte volbu [Bez limitu], kontrola obsahu rodiči není aktivní a disk bude přehrán v plném rozsahu.

4. Pro potvrzení vašeho výběru hodnocení stiskněte ENTER.

#### Poznámka:

Pokud nastavíte pro rekordér ohodnocení, budou všechny přehrávány disky se stejným nebo nižším ohodnocením. Scény s vyšším ohodnocením se nepřehrají, pokud je na disku k dispozici alternativní scéna. Alternativní scéna musí mít stejné nebo nižší ohodnocení. Pokud není k dispozici vhodná alternativa, přehrávání se zastaví. Musíte zadat 4místné heslo nebo změnit úroveň ohodnocení, abyste mohli disk přehrávat.

(ම)

#### Nastavení zámku (kontrola obsahu rodiči) (pokračování)

#### Heslo (bezpečnostní kód)

- 1. Vyberte volbu [Vložit heslo], pak stiskněte ▶.
- 2. Postupujte podle kroku 2 jak je uvedeno v části "Hodnocení" na straně 18. Pro změnu hesla vyberte volbu [Změnit], stiskněte ENTER a vložte nový čtyřmístný kód. Zadejte kód znovu pro ověření. Pro odstranění hesla vyberte [Smazat] a pak stiskněte ENTER.

#### Pokud zapomenete 4-místný kód

Pokud zapomenete heslo, pro vymazání aktuálního hesla se držte následujícího postupu.

- 1. Zobrazte nabidku nastaveni a vyberte ikonu úrovně 1.
- 2. Použijte číslicové klávesy ke vložení 6ciferného čísla "210499".
- 3. Vyberte volbu [Ano] a stiskněte ENTER. 4-místné heslo se vymaže. Zadejte nový kód.

#### Kód oblastí

Zadejte kód oblasti, jejíž normy byly použity k ohodnocení disku DVD na základě seznamu (Viz "Kódy oblastí", strana 45).

- 1. Vyberte volbu [Kód oblasti], pak stiskněte ▶.
- 2. Postupujte podle kroku 2 jak je uvedeno v části "Hodnocení" na straně 18.
- 3. Vyberte první znak použitím tlačítek  $\blacktriangle / \blacktriangledown$ .
- 4. Přesuňte kurzor použitím tlačítka > a vyberte druhý znak použitím tlačítek  $\blacktriangle / \blacktriangledown$ .
- 5. Pro potvrzení vašeho kódu oblasti stiskněte ENTER.

#### Nastavení záznamu

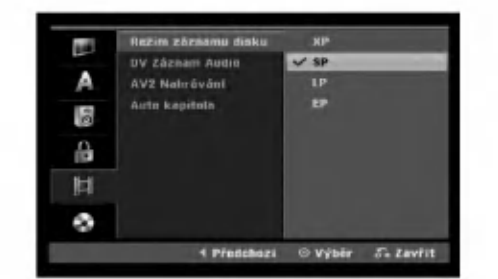

#### Režim nahrávání disku

Můžete nastavit kvalitu obrazu pro záznam; XP (High Quality), SP (Standard Quality), LP (Low Quality), EP (Extend Quality).

#### DV Záznam Audio

Tuto volbu musíte nastavit, pokud máte videokameru, která používá zvuk 32kHz/12-bit, který je připojen ke konektoru DV IN na předním panelu. Některé digitální videokamery mají dvě stereo stopy pro zvuk. Jedna se zaznamená v době natáčení; druhá slouží pro následný dabing po natáčení. Při volbě nastavení Audio 1 se použije zvuk, který byl zaznamenán v době natáčení. Při volbě nastavení Audio 2 se použije zvuk následného dabingu.

#### **AV2 Nahrávání**

Při nahrávání video vstupu ze zařízení připojeného ke konektoru EURO AV2 DECODER můžete vybrat typ signálu.

[Automaticky] Signál video vstupu bude automaticky sledovat přijímaný video signál.

[CVBS] Pouze pro nahrávání signálu vstupu CVBS. [RGB] Pouze pro nahrávání signálu vstupu RGB.

#### Auto Kapitola

Pokud provádíte záznam v režimu Video, jsou značky kapitol umístěny v určeném nastavení. Tento interval můžete změnit na 5 minut, 10 minut. Pokud vyberete [žiádná], automaticky se vypne označování kapitol v rámci tohoto nastavení.

#### Nastaveni disku

#### Inicializace

Při vložení zcela prázdného disku provede rekordér jeho inicializaci.

DVD-R: Rekordér inicializuje disk pro režim Video. Režim nahrávání bude vždy Video.

DVD-RW/DVD+RW/DVD+R: Zobrazi se nabidka Initialize (Inicializace). Vyberte možnost [OK] a potom stiskněte tlačítko ENTER.

Disk DVD-RW je inicializován do režimu Video. Můžete také přeformátovat disk DVD-RW/DVD+RW z nabídky Setup podle následujícího postupu.

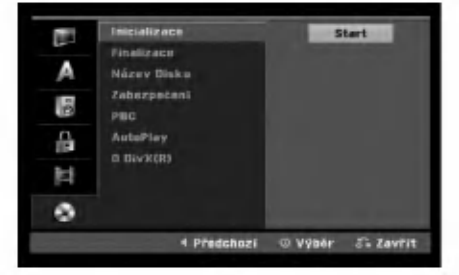

- 1. Select [Inicializace] option then press  $\blacktriangleright$ .
- 2. Při zvolené klávese [Start] stiskněte ENTER. Objevi se nabidka Inicializace.
- 3. K výběru požadovaného režimu (režim VR nebo Video) použijte klávesy ◀ / ▶ a pak stiskněte ENTER. Objevi se potvrzujici zprava. Pro disky DVD+RW přejděte na krok4.
- 4. Použijte tlačítka ◀ / ▶ k výběru volby [OK] a pak stiskněte ENTER. Inicializace disku bude trvat určitou dobu.

#### Upozornění

Pokud chcete změnit formát disku, budou všechna data data zaznamenaná na disku vymazána.

#### Finalize (uzavření disku)

Finalizace 'zafixuje' záznamy na svých místech tak, aby se dal disk přehrávat na běžném přehrávači DVD nebo počítači vybaveném vhodnou jednotkou DVD-ROM. Finalizace disku v režimu Video vytvoří obrazovku s nabídkou pro navigaci v rámci disku. Přístup k této nabídce se provádí pomocí voleb MENU/LIST nebo TITLE.

#### Upozornění

Po finalizaci disku DVD-R a DVD+R nemůžete na tomto disku provádět editování nebo cokoliv zaznamenávat s výjimkou disků DVD+RW. Můžete ale provádět záznam a editaci na disk DVD-RW pomocí volby [Otevřít sekci ].

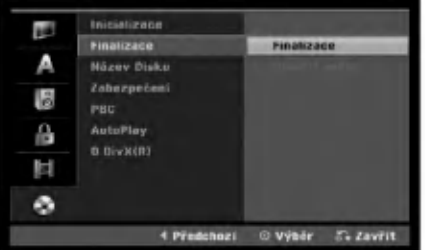

- 1. Vyberte volbu [Finalizace], pak stiskněte ▶.
- 2. Při zvolené možnosti [Finalizace] stiskněte ENTER. Objevi se nabidka Finalize.
- 3. Vyberte volbu [OK] a stiskněte ENTER. Rekordér začne finalizovat disk.

#### Poznámka:

· Doba finalizace závisí na typu disku, množství dat uložených na disku a počtu titulů na disku.

#### **Tipy**

- Pokud vložíte disk DVD-RW, který už byl finalizován, můžete ho 'Odfinalizovať volbou Unfinalize z nabídky Finalize. Poté, co to provedete, můžete disk editovat a můžete provádět opětovný záznam na disk.
- Nemůžete zrušit finalizaci disku DVD-R a DVD+R.
- · Pokud je nastavena volba [Zabezpečení] na [Zap], možnost finalizace není k dispozici. K provedení finalizace nastavte volbu [Zabezpečení] na [Vyp].

20

#### Nastavení disku (Pokračování)

#### Jmenovka disku

Tuto volbu použijte pro zadání názvu disku. Tento název se objeví při vložení disku a při zobrazení informaci o disku na obrazovce.

- TNázev disku může být dlouhý až 32 znaků.
- · U disků naformátovaných na jiném rekordéru, uvidíte pouze limitovanou sadu znaků.
- 1. Vyberte volbu [Název Disku], pak stiskněte ▶.
- 2. Při zvolené klávese [Editace] stiskněte ENTER. Objevi se nabidka Keyboard. Informace o zadávání znaků najdete na straně 41.

#### Zabezpečení

Při záznamu na disk DVD-RW naformátovaný v režimu DVD+RW / +R nebo VR nastavte na [Zap] volbu, která zabrání náhodnému záznamu, editování nebo vymazání vloženého disku. Pokud disk potřebujete odemknout, abyste ho mohli editovat, vyberte [Vyp].

#### PBC

PBC je zkratkou pro Playback Control a týká se speciálních nabídek a navigačních funkcí, které jsou k dispozici u některých disků Video CD.

- [Zap] Disky Video CD jsou přehrávány podle PBC, pokud je tato funkce <sup>k</sup> dispozici.
- [Vyp] Disky Video CD jsou přehrávány stejným způsobem jako disky CD.

#### Automatické přehrávání

Přístroj můžete nastavit tak, aby se DVD disk automaticky spustil, kdykoli je DVD vloženo. Je-li režim automatického přehrávání aktivní, přístroj vyhledá titul, který má nejdelší čas přehrávání a poté automaticky spustí přehrávání tohoto titulu.

#### Poznámka:

Funkce automatického přehrávání nemusí pracovat na některých DVD.

#### Registrační kód DivX DIVX

Poskytujeme vám registrační kód DivX® VOD (Video On Demand -- Video na požádání), který vám umožní půjčit si nebo koupit filmy pomocí služby DivX® VOD. Vice informaci najdete na www.divx.com/vod.

- 1. Zvolte možnost [O DivX(R)] a stiskněte  $\blacktriangleright$ .
- 2. Když je zvoleno [View], stiskněte ENTER a objeví se registrační kód.
- 3. Použijte registrační kód pokud si chcete půjčit nebo koupit filmy od služby DivX<sup>®</sup> VOD na www.divx.com/vod. Podle instrukci si na disk stáhněte film pro přehrání na tomto přístroji.

#### Poznámka:

Všechny filmy stažené z DivX® VOD mohou být přehrávány pouze na tomto přístroji.

 $\odot$ 

#### Všeobecné vysvětlení displeje na obrazovce

Tato příručka poskytuje základní pokyny pro provoz rekordéru. Některé disky DVD vyžadují specifické ovládání nebo umožňují během přehrávání pouze omezenou funkci. Pokud tato situace nastane, objevi se na obrazovce TV přijímače symbol Ø, který indikuje, že tato operace není pro rekordér povolena nebo neni <sup>k</sup> dispozici na disku.

#### Zobrazení informací během sledování TV

#### Během sledování TV stiskněte pro zobrazení/ odstranění informací na obrazovce tlačítka DISPLAY.

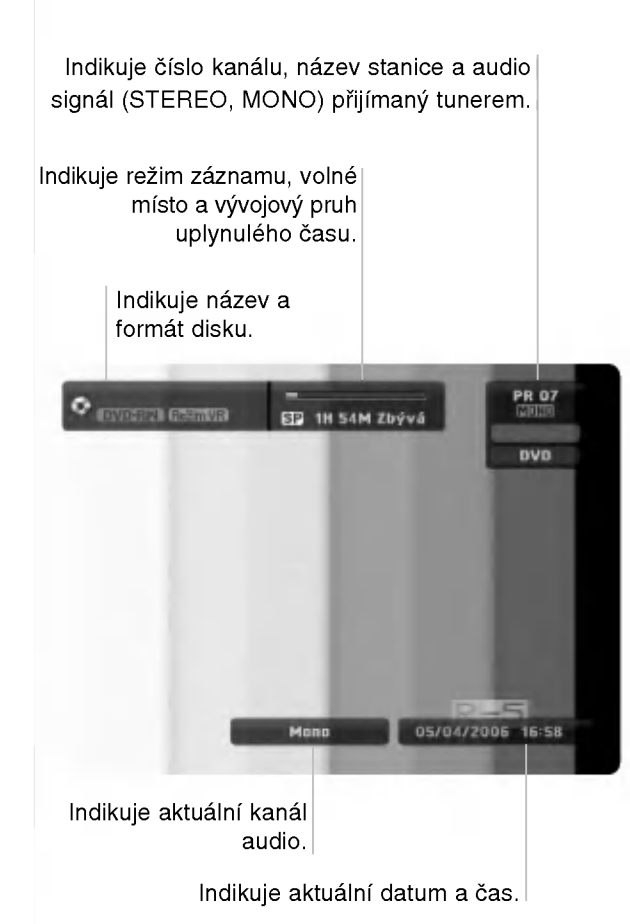

#### Zobrazeni informaci o disku na obrazovce

Na obrazovce můžete zobrazit různé informace o disku, který je vložen.

1. Ke zobrazení aktuálního stavu siskněte DISPLAY.

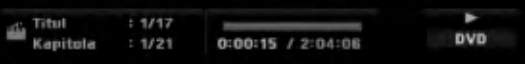

2. Stiskněte ještě jednou tlačítko DISPLAY, abyste zobrazili různé informace o přehrávání. Zobrazené údaje se budou lišit v závislosti na typu disku nebo stavu přehrávání.

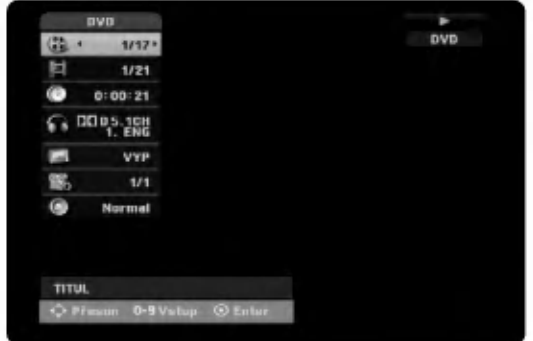

- 3. Položku můžete vybrat stisknutím  $\blacktriangle / \blacktriangledown$  a změnit nebo vybrat nastavení můžete stisknutím ◀ / ▶. Podrobnosti o všech položkách můžete najít na stránkách, uvedených v závorkách.
	- [Titul]: Číslo aktuálního titulu (nebo stopy)/celkový počet titulů (nebo stop) (strana 25)
	- [Kapitola]: číslo aktuální kapitoly/celkový počet kapitol (strana 23)
	- · [čas]: Uplynulý čas přehrávání (strana 25)
	- [Zvuk]: Vybraný jazyk zvuku (pouze DVD VIDEO) nebo zvukový kanál (strana 24)
	- [Titulky]: Vybrané titulky (strana 24)
	- · [Úhel]: Vybraný úhel/celkový počet úhlů (strana 25)
	- [Zvuk]: Vybraný režim zvuku (strana 26)

#### Poznámka:

Pokud není po dobu 10 sekund stisknuto žádné tlačítko, displej zmizí.

 $_{22}$ 

# Přehrávání

@

## Přehrávání

#### Obecné funkce přehrávání

- 1. Vložte vybraný disk do zásuvky v mechanice přehrávanou stranou dolů.
- 2. Spustí přehrávání použitím nabídky HOME (viz strana 14).
- 3. Pro zastavení přehrávání stiskněte STOP ( $\blacksquare$ ).
- Jednotka zaznamenává body zastavení, v závislosti na disku. Na obrazovce se krátce zobrazí "II". Stiskněte PLAY (>) pro pokračování přehrávání (od bodu scény). Stisknete-li znovu STOP (■) nebo vyjmete disk, (na obrazovce se objeví """.), jednotka odstraní body zastavení.
- 4. Pro vyjmutí disku stiskněte OPEN/CLOSE ( $\triangle$ ). Pro zavření zásuvky mechaniky stiskněte OPEN/CLOSE ( $\triangle$ ) nebo stiskněte POWER ( $\bigcirc$ ), zásuvka disku se automaticky zavře a jednotka se vypne.

#### Poznámka:

Je-li nastaven rodičovský zámek a disk není v rozsahu hodnocení (není autorizován), musí být vložen čtyřmístný kód a/nebo musí být disk autorizován (viz "Hodnocení" na straně 18).

 $\overline{\phantom{a}}$ 

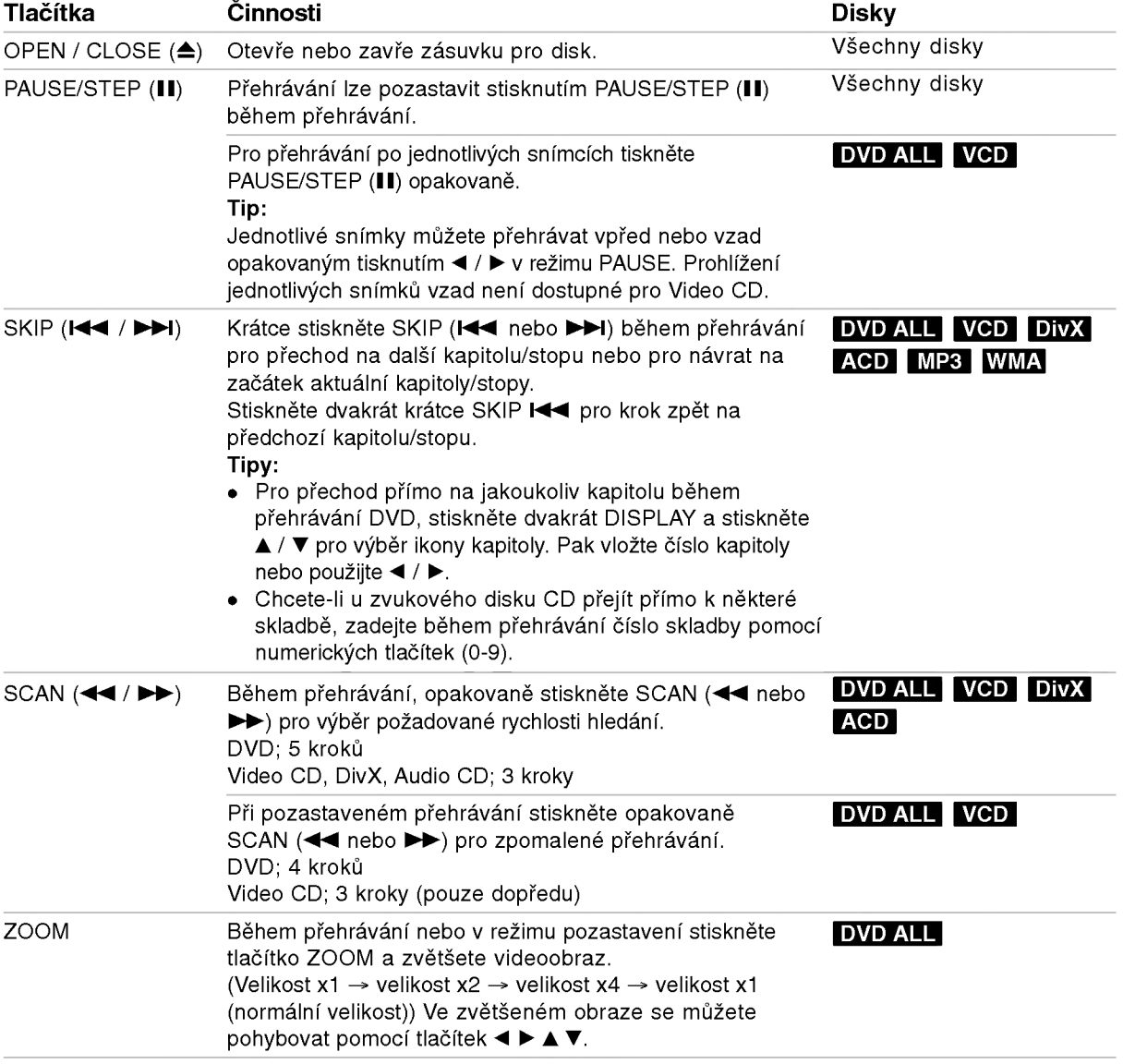

### Obecné funkce přehrávání (Pokračování)

 $\circledcirc$ 

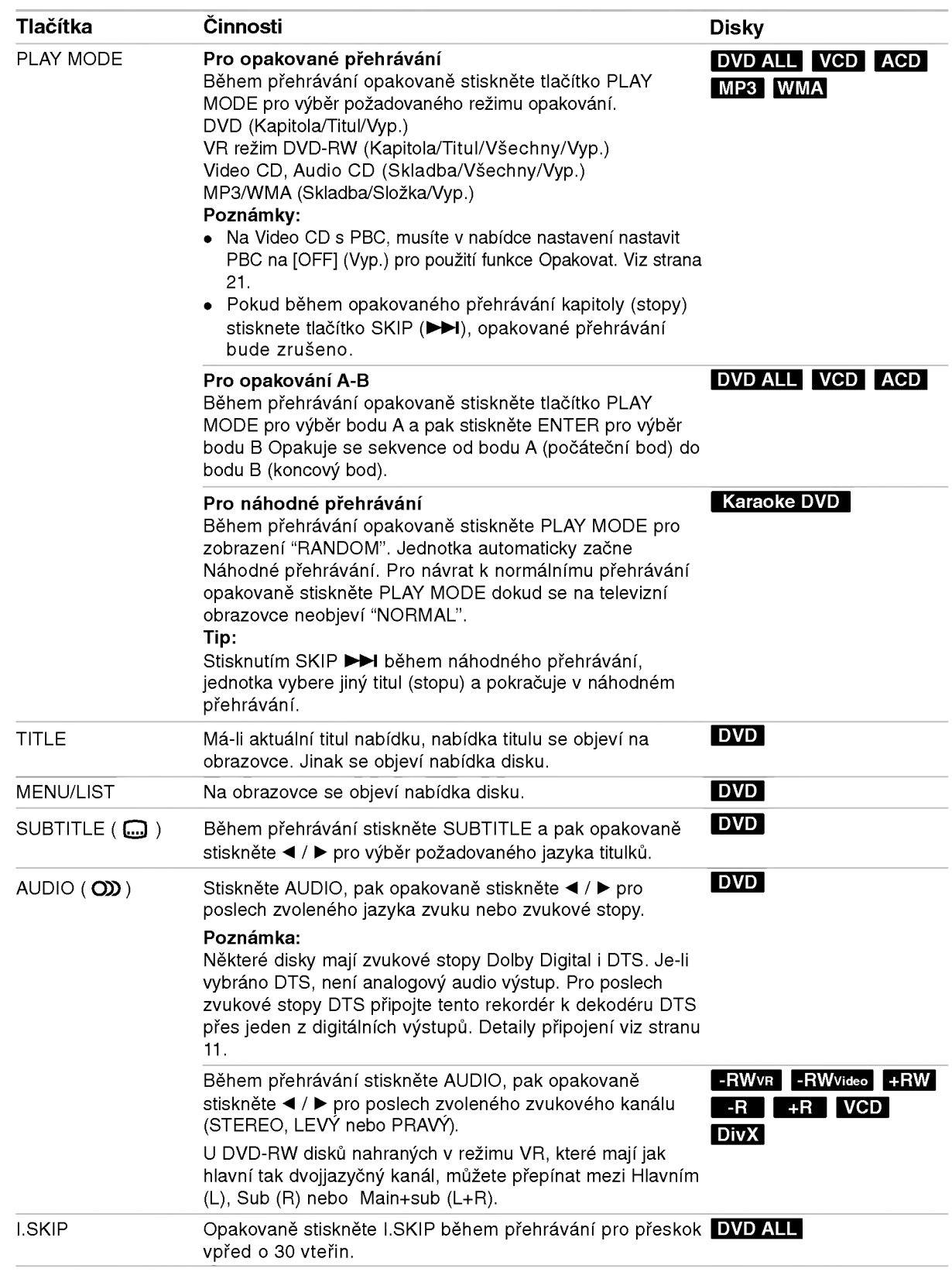

#### Pokud je zobrazena obrazovka s nabidkou DVD VCD

Tato obrazovka s nabídkou se může zobrazit nejprve po zasunutí disku DVD nebo Video CD, který obsahuje nabidku.

#### DVD

Použijte tlačítka ◀ / ▶ / ▲ / ▼ k výběru titulu/kapitoly, kterou chcete zobrazit, pak stiskněte ENTER ke spuštění přehrávání. K návratu na obrazovku s nabídkou stiskněte TITLE nebo MENU/LIST.

#### VCD

- K výběru stopy, kterou chcete zobrazit, použijte číselná tlačítka. K návratu na obrazovku s nabídkou stiskněte RETURN (d).
- Nastavení nabídky a přesné provozní postupy pro použití nabídky se mohou lišit v závislosti na disku. Postupujte podle pokynů na každé obrazovce nabídky. V rámci nabídky Setup můžete také nastavit volbu PBC na [Vyp]. (viz strana 21).

#### Přesun na další titul (TITLE)

#### DivX -RWVR -RWVideo +RW -R +R DVD

Pokud má disk více než jeden titul, můžete se přesunout na další titul následujícím způsobem:

• Během přehrávání dvakrát stiskněte DISPLAY, pak použijte ▲ / ▼ pro výběr ikony titulu. Potom stiskněte odpovídající numerické tlačítko (0-9) nebo ◀ / ▶ pro výběr čísla titulu.

#### Vyhledání času **-RWvR -RWvideo +RW** -R +R DVD DivX

Ke spuštění přehrávání disku v libovolném čase:

- 1. Během přehrávání stiskněte dvakrát tlačítko DISPLAY. Vyhledávací rámeček s časem zobrazuje uplynulý čas přehrávání.
- 2. K výběru ikony hodin času stiskněte ▲ / ▼ a objeví se údaj "-:--:--".
- 3. Zadejte požadovaný čas spuštění v hodinách, minutách a sekundách zleva doprava. Pokud zadáte špatná čísla, stiskněte < />
I Pro posun podtržítka (\_) ke špatnému číslu. Pak zadejte správná čísla.
- 4. K potvrzení stiskněte ENTER. Přehrávání začne od vybraného času.

#### Vyhledání pomocí záložky **Napole**

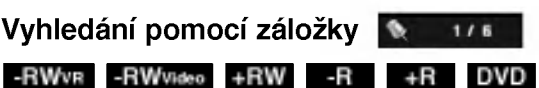

#### VCD

#### Zadání značky

Přehrávání můžete spustit až ze šesti bodů uložených v paměti. Pro zadání značky stiskněte MARKER v požadovaném bodě disku. Ikona značky se krátce objeví na obrazovce TV přijímače. Postup opakujte pro zadání až šesti značek.

#### Vyvolání nebo vymazání označené scény

- 1. Během přehrávání disku stiskněte tlačítko SEARCH. Na obrazovce se objeví vyhledávací nabídka značek.
- 2. K výběru označené scény, kterou chcete vyvolat nebo vymazat, použijte tlačítka  $\blacktriangleleft$  /  $\blacktriangleright$  /  $\blacktriangle$  /  $\blacktriangledown$ .
- 3. Stiskněte tlačítko ENTER a přehrávání začne od označené scény. Nebo stiskněte tlačítko CLEAR a označená scéna se vymaže z vyhledávací nabídky značek.

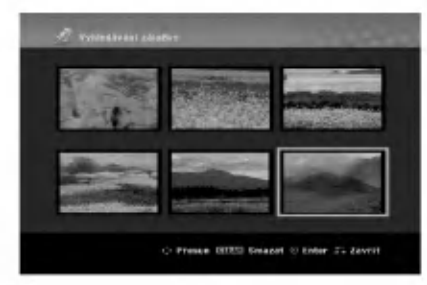

#### Úhel kamery **DVD**

Pokud disk obsahuje scény zaznamenané v různých úhlech kamery, můžete během přehrávání provést změnu na jinou kameru během přehrávání.

- 1. Stiskněte DISPLAY během přehrávání. Na TV obrazovce se objevi displej OSD.
- 2. Pomocí tlačítek ▲ / ▼ vyberte na displeji OSD ikonu Uhel.
- 3. Použijte < /> pro výběr požadovaného úhlu. Číslo aktuálního úhlu se objeví na TV obrazovce.

#### Tip:

Indikátor ANGLE bude na obrazovce TV přijímače u scén zaznamenaných v různých úhlech a tím indikuje, že je přepínání úhlů možné.

## Přehráváni

 $\left( 25\right)$ 

#### Prostorový zvuk 3D - RWVR - RWVideo + RW -R +R DVD VCD DivX

Tento přístroj může vytvořit prostorový efekt 3D Surround, který simuluje vícekanálové přehrávání zvuku ze dvou běžných stereofonních reproduktorů místo pěti nebo více reproduktorů, které jsou běžně potřeba k poslechu vícekanálového zvuku ze systému domácího kina.

- 1. Stiskněte DISPLAY během přehrávání. Na TV obrazovce se objevi displej OSD.
- 2. Pomocí tlačítek ▲ / ▼ vyberte na OSD ikonu Zvuk.
- 3. Použijte < / ▶ pro výběr "3D SUR". Efekt 3D prostorového zvuku vypnete výběrem "NORMAL".

#### Nalezení poloh na disku VCD

Pomocí této funkce můžete provádět přímý přístup k jakémukoliv bodu na disku Video CD. Tuto funkci použijte pouze pokud se přehrává disk Video CD. Přehrávání přeskočí na určený bod.

- 1. Během přehrávání stiskněte tlačítko SEARCH. Na TV obrazovce se objeví vývojová lišta.
- 2. Chcete-li nalézt spouštěcí pozici pro přehrávání, použijte tlačítka ◀ / ▶.
- 3. Stiskněte ENTER pro potvrzení vybrané pozice. Přehrávání začne od vybrané pozice.

#### Poznámka:

Tato funkce funguje pouze pokud není uložena do paměti žádná značka.

#### Paměť posledního stavu DVD

Tento rekordér si ukládá do paměti uživatelská nastavení pro poslední disk, který jste si prohlíželi. Nastavení zůstává v paměti i když disk vyjmete z rekordéru nebo rekordér vypnete. Pokud vložíte disk, jehož nastavení byla uložena do paměti, automaticky se vyvolá poslední pozice zastavení.

#### Poznámky:

.<br>26

- Nastavení jsou uložena v paměti, což umožňuje jejich použití kdykoliv.
- Tento rekordér neukládá do paměti nastavení pro disk, pokud rekordér vypnete před jeho opětovným přehráváním.

#### Přehrávání souboru filmu ve formatu DivX

Rekordér může přehrávat soubory DivX. Před přehráváním souborů DivX si přečtěte "Požadavky souborů DivX" napravo.

- 1. Stiskněte tlačítko HOME.
- 2. Vyberte volbu [Film].
- 3. Vyberte médium, které obsahuje soubor(y) DivX, pak stiskněte ENTER.

Na TV obrazovce se objevi nabidka [Seznam filmů].

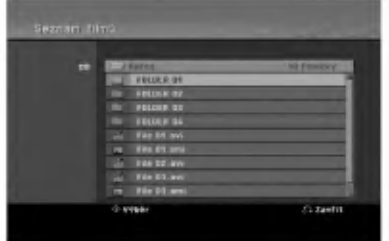

- 4. Stiskněte tlačítka ▲ / ▼ pro výběr složky and stiskněte ENTER. Objeví se seznam souborů ve složce. Pokud jste v seznamu souborů a chcete se vrátit do seznamu složek, použijte tlačítka ▲ / ▼ na dálkovém ovladači ke zvýraznění voleb **a** a stiskněte ENTER.
- 5. Pokud si chcete prohlédnout určitý soubor, stiskněte tlačítka ▲ / ▼ k jeho zvýraznění a stiskněte PLAY (>). Můžete použít celou řadu funkcí přehrávání. Další informace najdete na stránkách 23-26.
- 6. K zastavení přehrávání stiskněte STOP. Objeví se nabídka [Seznam filmů].

#### Poznámka k zobrazování titulků u DivX souborů

Pokud se titulky nezobrazují správně, provedte níže uvedené kroky.

- 1. Stiskněte PAUSE/STEP, když se objeví titulek.
- 2. Stiskněte a podržte tlačítko SUBTITLE po dobu asi 3 vteřin. Objeví se jazykový kód.
- 3. Tiskněte ◀ / ▶ pro výběr jiného kódu jazyka až se titulek zobrazí správně.
- 4. Stiskněte PLAY (>) pro pokračování přehrávání.

#### Volby nabídky Seznam filmů

- 1. Stiskněte tlačítka ▲ / ▼ pro výběr složky/souboru v nabídce [Seznam filmů] a pak stiskněte ENTER. Objeví se nabídka [Seznam filmů]. Zobrazené možnosti nabídky se liší podle typu zvoleného média.
- 2. Stiskněte tlačítka ▲ / V / < / ▶ k výběru volby a stiskněte ENTER.
	- · [Přehrát] Spouští přehrávání vybraného titulu.
	- [Otevřít] Otevře složku a objeví se seznam souborů ve složce.

#### Požadavky souborů DivX

Dostupná velikost rozlišení: 720x576 (Š x V) pixelů

Přípony souborů DivX: ".avi", ".divx"

Přehrávatelné titulky pro DivX: ".smi", ".srt", ".sub (pouze formát Micro DVD)",

".txt (pouze formát Micro DVD)"

Přehrávatelné formáty kodeků: "DIV3", "MP43",

"DIVX", "XVID", "DX50" Přehrávatelné formáty zvuku: "AC3", "PCM",

"MP2", "MP3", "WMA"

- Vzorkovaci frekvence: mezi 8 - 48 kHz (MP3), mezi 32 - 48kHz (WMA)
- · Přenosová rychlost: mezi 8 - 320kbps (MP3), 32 - 192kbps (WMA)

Format CD-R: ISO 9660 a JOLIET.

Formát DVD±R/RW: ISO 9660 (formát UDF Bridge) Maximální počet souborů na disku: Méně než 1999 (celkový počet souborů a složek)

#### Poznámky k formátu DivX

- Pokud je počet obrázků za vteřinu větší než 29,97, přístroj nemusí fungovat normálně.
- Pokud nejsou obrazová a zvuková složka nahraného souboru prokládané, přístroj se vrací
- do obrazovky nabidky. · Pokud je soubor nahrán s GMC, přístroj podporuje pouze jednobodovou úroveň nahrávání. \* co je GMC?

GMC je zkratka pro Global Motion Compensation (globální kompenzace pohybu). Jedná se o kódovací nástroj popsaný ve standardu MPEG4. Některé enkodéry MPEG4, jako DivX nebo Xvid, mají tuto možnost. Existují různé úrovně kódování GMC, obvykle nazývané jedno-, dvou- a tříbodové GMC.

## P?ehravani

#### Přehrávání souboru ve formátu Audio CD nebo MP3/WMA

Tento rekordér může přehrávat CD a soubory MP3/WMA. Před přehráváním souborů MP3/WMA, si přečtěte "Požadavky zvukových souborů MP3/WMA" napravo.

- 1. Stiskněte tlačítko HOME. Objevi se nabidka HOME.
- 2. Vyberte volbu [Hudba].
- 3. Vyberte médium, které obsahuje titul MP3/WMA nebo audio a pak stiskněte ENTER. Na TV obrazovce se objevi nabidka [Seznam hudby].

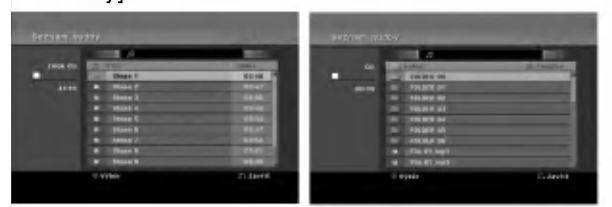

4. Použijte ▲/▼ pro výběr skladby a pak stiskněte  $PLAY$  ( $\blacktriangleright$ ).

Spustí se přehrávání. Lze použít různé funkce přehrávání. Viz strany 23-26.

Tipy:

- Chcete-li zobrazit informaci ID3-Tag pro soubor MP3, stiskněte tlačítko DISPLAY. Pokud informace ID3-Tag neni <sup>k</sup> dispozici, objevi se nápis [ID3-Tag: žádnęy]. Pokud vyberete složku, zobrazí se v ní několik podsložek a souborů MP3/WMA. K odstranění informační obrazovky stiskněte opět DISPLAY.
- Chcete-li se přesunout na vyšší úroveň adresáře **a**., použijte pro zvýraznění tlačítka  $\blacktriangle$  /  $\nabla$  a stiskněte ENTER.
- 5. K zastavení přehrávání v kterémkoliv okamžiku stiskněte tlačítko STOP.

#### Volby nabidek Audio CD <sup>a</sup> Seznam hudby

- 1. Stiskněte tlačítka ▲ / ▼ pro výběr složky/souboru v nabidce Audio CD nebo [Seznam hudby] <sup>a</sup> pak stiskněte ENTER. Objevi se nabidka [Seznam film?]. Zobrazené možnosti nabídky se liší podle typu zvoleného média.
- 2. Stiskněte tlačítka ▲ / V / ◀ / ▶ k výběru volby a stiskněte ENTER.
	- · [Přehrát] Spouští přehrávání vybraného titulu.
	- · [Náhodně] Spustí nebo zastaví náhodné přehrávání.
	- [Otevřít] Otevře složku a objeví se seznam souborů ve složce

#### Random (Náhodně)

- 1. Stiskněte ▲ / ▼ pro výběr souboru a pak stiskněte ENTER. Objevi se nabidka voleb.
- 2. Stiskněte ▲ / ▼ pro výběr volby [Náhodně] a pak stiskněte ENTER. Jednotka se automaticky spustí v režimu Náhodné přehrávání, na obrazovce nabídky se objeví "Náhodně".
- 3. Pro návrat k normálnímu přehrávání, vyberte opět volbu [Náhodně] a pak stiskněte ENTER.

#### Tip:

Stisknutím SKIP>>I během náhodného přehrávání, jednotka vybere jinou stopu a pokračuje v náhodném přehrávání.

#### Požadavky zvukových souborů MP3/WMA

Přípony souborů ".mp3", ".wma".

Vzorkovaci frekvence: mezi 8 - 48 kHz (MP3), mezi 32 - 48kHz (WMA)

Přenosová rychlost: mezi 8 - 320kbps (MP3), mezi 32 - 192kbps (WMA)

Formát CD-R: ISO 9660 a JOLIET.

Format DVD±R/RW: ISO 9660 (format UDF Bridge)

Maximální počet souborů na disku: Méně než 1999 (celkový počet souborů a složek)

 $\left( 28\right)$ 

#### Prohlížení souborů JPEG

Rekordér může přehrávat soubory JPEG. Před přehráváním souborů JPEG si přečtěte "Požadavky souborů fotografií" napravo.

- 1. Stiskněte tlačítko HOME. Objevi se nabidka HOME.
- 2. Vyberte volbu [Foto].
- 3. Vyberte médium, které obsahuje soubory JPEG, pak stiskněte ENTER. Na obrazovce televizoru se zobrazi nabidka [Seznam fotografii].

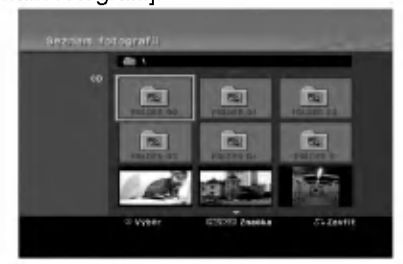

4. K výběru souboru použijte klávesy ◀ / ▶ / ▲ / ▼ a pak stiskněte ENTER. Volby nabídky se objeví na levé straně nabídky.

#### Tipy:

- Chcete-li se přesunout na vyšší úroveň adresáře, **b**. použijte pro zvýraznění tlačítka  $\blacktriangle$  /  $\blacktriangledown$  a stiskněte ENTER.
- Můžete vybrat všechny soubory v nabídce stisknutím tlačítka CLEAR. Ke zrušení voleb stiskněte znovu CLEAR.

#### Výběr více souborů

- 1. Stiskněte tlačítko MARKER (Značkovač). Na souboru se zobrazí značka zaškrtnutí. Dalším stisknutím tlačítka MARKER (Značkovač) zrušíte označení souboru.
- 2. Opakujte krok 1 pro označení dalšího souboru.
- 5. K výběru volby [Plné zobraz] použijte tlačítka ▲ / ▼ a pak stiskněte ENTER. Vybraný obrázek se zobrazí na celé obrazovce. Podle velikosti a počtu souborů JPEG by mohlo

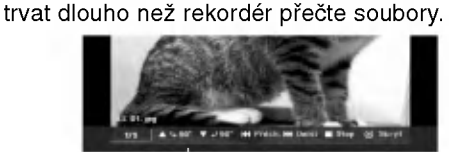

Stiskněte ENTER pro zobrazení nebo odstranění této nabídky během prohlížení na celé obrazovce.

6. K zastavení zobrazování v kterémkoliv okamžiku stiskněte tlačítko STOP.

Objevi se nabidka [Seznam fotografii].

#### Tip:

Pokud při zobrazené obrazovce nastavení stisknete tlačítko RETURN (d), obrazovka se přepne na příjem TV signálu nebo signálu AV.

#### Volby nabidky Seznam fotografii

- 1. Stiskněte ▲ / ▼ pro výběr souboru z nabídky [Seznam fotografii] (Seznam fotografii) a pak stiskněte ENTER. Objeví se nabídka voleb. Zobrazené možnosti nabídky se liší podle typu zvoleného média.
- 2. K výběru volby použijte tlačítka ▲ / ▼ a pak stiskněte ENTER pro potvrzení vašeho výběru.
	- [Otevřít] Otevře složku a objeví se seznam souborů ve složce
	- [Plné zobraz] Zobrazí vybraný soubor ve formátu plné obrazovky.
	- [Prezentace] Zobrazí nabídku Prezentace.

#### Přeskakování obrázků

Během prohlížení obrázků stiskněte jednou SKIP **IEE** nebo **>>I**, abyste se přesunuli na další soubor nebo se vrátili k předchozímu souboru.

#### Otáčení obrázků

Během prohlížení obrázku použijte tlačítka ▲ / ▼ k rychlému otočení obrázku ve směru nebo proti směru hodinových ručiček.

#### Požadavky souborů fotografií

Přípony souborů ".jpg"

Velikost fotografie: Doporučené méně než 4MB

Formát CD-R: ISO 9660 a JOLIET.

Format DVD±R/RW: ISO 9660 (format UDF Bridge)

Maximální počet souborů na disku: Méně než 1999 (celkový počet souborů a složek)

Poznámky k souboru JPEG Progresivní a bezeztrátová komprese obrazových souborů JPEG není podporována.

 $\odot$ 

#### Zobrazeni prezentaci Prezentace

1. V nabidce [Seznam fotografii] vyberte volbu [Prezentace]

(Viz "Seznam fotografií menu options" na straně 29).

2. Stiskněte ENTER. Objevi se nabidka Prezentace.

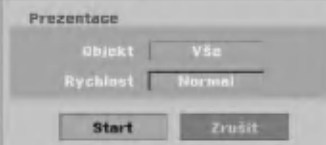

- 3. Použijte tlačítka ◀ / ▶ / ▲ / ▼ nastavení voleb. Volba [Objekt]:
	- [Vybrano] Zobrazi Prezentace pouze pro
	- vybrané soubory. K výběru více souborů použijte tlačítko MARKER.
	- · [Vše] Zobrazí Prezentace pro všechny soubory. Volba [Rychlost]:

Nastavi rychlost Prezentace na [Pamalu], [Normal] nebo [Rychle].

- 4. Vyberte volbu [Start] a pak stiskněte ENTER ke spuštění Prezentace. Prezentace probíhá, dokud nestisknete tlačítko  $STOP ( \blacksquare).$
- 5. Stiskněte STOP k zastavení Prezentace a návrat do nabidky [Seznam fotografii].

#### K pozastaveni Prezentace

(30)

- 1. K pozastavení Prezentace stiskněte PAUSE/STEP (II).
- 2. Pokud chcete pokračovat ve Prezentace, stiskněte  $PLAY$  ( $\blacktriangleright$ ).

## Záznam

#### O záznamu na disky DVD

#### Poznámky:

- Tento rekordér nemůže provádět záznamy na disky CD-R nebo CD-RW.
- Naše společnost nepřebírá zodpovědnost za chyby při záznamu způsobené výpadky napájení, poškozenými disky nebo poškozením rekordéru.
- · Otisky prstu a drobná škrábnutí na disku mohou mít vliv na parametry přehrávání a/nebo záznamu. Prosím věnujte vašim diskům patřičnou péči.

#### Typy disků a formáty, režimy a nastavení záznamu

Tento rekordér může přehrávat pět různých druhů disků DVD: předem nahrané disky DVD-Video, DVD-RW, DVD-R, DVD+RW <sup>a</sup> DVD+R. Format disku pro disky DVD-R, DVD+R, DVD+RW je vždy"Video formať' - stejný jako pro předem nahrané disky DVD-Video. To znamená, že pokud jsou disky finalizovány, můžete přehrávat disky DVD-R, DVD+R nebo DVD+RW v běžném přehrávači DVD disků. Standardní formát disku DVD-RW je formát Video Recording (VR), i když ho můžete změnit na formát Video, pokud je vyžadován.

Vychozi format disku DVD-RW je format Video. Tento formát lze v případě potřeby změnit na formát Video Recording (VR, záznam videa). (Opětovná inicializace disku vymaže obsah disku.)

Režim záznamu je těsně spojen s formátem disku. Pokud je formát disku Video Recording, je režim záznamu VR; pokud má disk formát Video, režim záznamu je Video (s výjimkou formátu DVD-Video, na který se nedá zaznamenávat, a proto nemá režim záznamu). V rámci režimů záznamu (které jsou pevně stanoveny pro celý disk) jsou i nastavení záznamu. Tato nastavení lze měnit podle potřeby pro každý záznam a stanovit kvalitu obsahu a kolik místa má záznam zabírat na disku.

#### Poznámky, týkající se záznamu

- Zobrazené časy záznamu nejsou přesné, protože rekordér používá komprimaci videa s proměnnou rychlostí. To znamená, že přesný čas záznamu bude záviset na zaznamenávaném materiálu.
- Pokud je při záznamu TV vysílání špatný příjem nebo obraz obsahuje rušení, mohou být časy nahrávání kratší.
- Pokud zaznamenáváte statické obrázky nebo pouze zvuk, může být čas záznamu delší.
- · Součet zobrazených časů pro záznam a zbývajícího času nemusí vždy odpovídat celkové délce disku.
- Čas záznamu, který je k dispozici, se může zmenšit, pokud provádíte intenzivní editování disku.
- Jestliže používáte disk DVD-RW, ujistěte se, že před jakýmkoliv záznamem na disk změníte formát záznamu (režim Video nebo VR). Informace o tom, jak to provést, najdete na straně 20 (Formátování disku).
- · Při použití disku DVD-R nebo DVD+R můžete pokračovat v záznamu, dokud disk nebude plný nebo dokud disk nefinalizujete. Před zahájením relace záznamu zkontrolujte množství času, který zůstává na disku.
- · Při použití disku DVD-RW v režimu Video se čas záznamu, který je k dispozici, zvýší pouze pokud vymažete poslední titul zaznamenaný na disku.
- Volba Delete Title v nabídce Seznam Titulů (Original) titul pouze skryje, vlastně ho z disku nevymaže a zvýší čas záznamu, který je k dispozici, (s výjimkou posledního zaznamenaného titulu na disku DVD-RW v režimu Video).
- · Přepsání záznamu je k dispozici při použití disku DVD+RW.
- Při použití DVD+R/RW, provede rekordér operaci Vytvoření nabídky, aby se aktualizoval nový titul a úpravy, když se disk vyjímá z rekordéru nebo když je vypnut.

#### Čas záznamu a kvalita obrazu

Existují čtyři přednastavené režimy kvality nahrávání:

- $XP -$  Nastavení nejvyšší kvality, poskytuje asi 1 hodina 20 minut času záznamu na DVD (4.7 GB).
- SP -- Standardní kvalita, dostačuje pro většinu aplikací, poskytuje asi 2 hodiny času záznamu na DVD (4.7GB).
- LP Mírně nižší kvalita videa, poskytuje asi 4 hodiny času záznamu na disku DVD (4.7 GB).
- EP -- Nejnižší kvalita videa, poskytuje asi 6 hodin času záznamu na DVD (4.7 GB). Během přehrávání záznamu nahraného v režimu EP může být obraz roztříštěný.

#### Omezeni, tykajici se kopirovani

Některé video materiály jsou chráněny systémem "copy-once". Chcete-li nahrávat na DVD materiál chráněný systémem "copy-once", musíte použít DVD-RW disk pro VR režim kompatibilní s CPRM Ver. 1.1.

Materiál chráněný systémem "copy-once" můžete rozpoznat během přehrávání zobrazením informace o disku na obrazovce.

- · Tento rekordér neumožňuje správné nahrávání signálů formátu NTSC z analogových vstupů nebo ze vstupů DV.
- Videosignály formátu SECAM (ze zabudovaného TV tuneru nebo z analogových vstupů) se nahrávají ve formátu PAL.
- Video, které je chráněno technologií "copy-once only" ("pouze jedna kopie") může být nahráno pouze za použití disku DVD-RW v režimu VR s CPRM (viz níže).

#### Co je 'CPRM'?

 $\left( 32\right)$ 

CPRM je systém ochrany proti kopírování (se systémem kódování), který umožňuje záznam vysílaných programů v režimu 'copy once'. CPRM je zkratkou pro Content Protection for Recordable Media. Tento rekordér je kompatibilní s režimem CPRM, což znamená, že můžete provést záznam programů 'copy-once', ale nemůžete vytvářet kopie těchto záznamů. Záznamy CPRM lze provádět pouze na discích DVD-RW, které jsou naformátovány v režimu VR, a záznamy CPRM lze přehrávat pouze na přehrávačích, které jsou specificky kompatibilní s CPRM.

#### Copyright

- Zařízení pro záznam by se mělo používat pouze pro kopírování, které je v souladu s právem a upozorňujeme vás, abyste pozorně zkontrolovali, co znamená kopírování, které je v souladu s právem, v oblasti, ve které vytváříte kopii. Kopírování materiálů chráněných autorskými právy, jako jsou například filmy nebo hudba, je nelegální, pokud není povoleno legální výjimkou nebo udělením souhlasu vlastníkem práv.
- Tento produkt zahrnuje technologii ochrany proti porušení autorských práv, která je chráněna systémem požadavků určitých patentů USA a dalších práv duševního vlastnictví vlastněných společností Macrovision Corporation a dalších vlastníků práv. Použití této technologie ochrany autorských práv musí být schváleno společností Macrovision Corporation a je určeno pouze pro použití v domácnosti a v omezeném sledování, pokud není jinak schváleno společností Macrovision. Zpětné sestavování nebo rozklad jsou zakázány.
- ZÁKAZNÍCI BY SI MĚLI UVĚDOMIT, ŽE NE VŠECHNY TELEVIZORY S VYSOKÝM ROZLIŠENÍM JSOU PLNĚ KOMPATIBILNÍ S TÍMTO PRODUKTEM A MOHOU ZPŮSOBIT ZOBRAZENÍ ARTEFAKTŮ V OBRAZE. V PŘÍPADĚ PROBLÉMŮ S OBRAZEM VE FORMATU PROGRESIVNIHO SNÍMÁNÍ SE 625 ŘÁDKY SE DOPORUČUJE, ABY UŽIVATEL PŘEPNUL PŘIPOJENÍ NA VÝSTUP SE 'STANDARDNÍM ROZLIŠENÍM". POKUD EXISTUJÍ DOTAZY, KTERÉ SE TÝKAJÍ KOMPATIBILITY VAŠEHO TV PŘIJÍMAČE S TÍMTO MODELEM DVD REKORDERU SE 625p, PROSIM KONTAKTUJTE VAŠE STŘEDISKO SLUŽEB ZÁKAZNÍKŮM.

#### Základní záznam z TV

K záznamu TV programu postupujte podle následujících pokynů. Záznam začne okamžitě a pokračuje, dokud není disk plný nebo dokud nezastavíte záznam.

#### Poznámka:

K záznamu na DVD musíte vložit zapisovatelný disk.

- 1. Nastavte režim záznamu podle potřeby opakovaným stisknutím tlačítka REC MODE. (XP, SP, LP, EP)
- 2. Použijte tlačítka PR/CH (+/-) k výběru kanálu TV přijímače, který chcete zaznamenávat.

#### Změna zvukového kanálu TV přijímače

Zvukový kanál (jazyk), který chcete poslouchat, můžete vybrat stisknutím tlačítka AUDIO během sledování TV programu. Aktuální zvukový kanál se zobrazí na obrazovce.

Stereo vysílání: Stereo  $\rightarrow$  Levý  $\rightarrow$  Pravý

Dvojjazyčné vysílání:

 $Hlavnf \rightarrow Sub \rightarrow Hlavnf+Sub$ 

- Pokud má zvuk špatnou kvalitu při nastavení na Stereo, můžete ji často zlepšit změnou na Mono (Left nebo Right).
- Tento rekordér může provádět záznam ve zvukovém režimu NICAM nebo v režimu běžného zvuku. Je-li nastaveni NICAM (strana 16) nastaveno na Auto, pak pokud je vysílání v režimu zvuku NICAM, zvuk se automaticky změní na NICAM a můžete zaznamenávat zvuk NICAM. Pokud vysílání není se zvukem NICAM, zaznamená se vždy běžný zvuk. Jestliže nastane zkreslení zvuku NICAM způsobené špatným příjmem, můžete nastavení NICAM programu vypnout.
- 3. Stiskněte jednou tlačítko REC (·). Záznam začne. (Indikátor REC v okénku displeje se rozsviti.)
	- Nahrávání pokračuje, dokud nestisknete STOP ( $\blacksquare$ ) nebo dokud není disk plný.
	- Informace o záznamu s pevnou délkou času najdete v části Instant Timer Recording napravo.
- 4. K zastavení záznamu stiskněte tlačítko STOP ( $\blacksquare$ ).

#### Pozastavení záznamu

- 1. K pozastavení záznamu stiskněte PAUSE/STEP (II).
- 2. Až budete chtít pokračovat v záznamu, stiskněte PAUSE/STEP (II).

#### Záznam TV programu během sledování jiného programu

- 1. K výběru TV režimu během záznamu stiskněte TV/DVD. Objevi se indikator TV.
- 2. Pomocí TV vyberte kanál, který chcete sledovat.

#### Záznam s okamžitým časovačem

Záznam s okamžitým časovačem vám umožňuje provádět snadno záznam s předem nastavenou délkou bez použití časovače programů.

- 1. Postupujte podle kroků 1-2, jak je uvedeno vlevo (základní záznam z TV).
- 2. K výběru délky času záznamu stiskněte opakovaně tlačítko REC (·).

#### 00:00:01

#### Pokračovat

Záznam začne po prvním stisknutí tlačítka. aždé následující stisknutí zvýší čas záznamu v rámci volného místa.

Na obrazovce TV se zobrazí čas záznamu. Na konci záznamu rekordér ukončí záznam a vypne se.

#### Kontrola času záznamu

Ke kontrole času záznamu stiskněte jednou tlačítko REC (·) Vyvolané nastavení se automaticky vrátí na okam?ik na obrazovku TV.

V okně obrazovky se objeví také zbývající čas záznamu.

#### Prodloužení času záznamu

Čas záznamu lze kdykoliv prodloužit stisknutím tlačítka REC (●).

Každé následující stisknutí zvýší čas záznamu v rámci volného místa.

#### Upozornění

Pokud je rekordér odpojen (nebo došlo k poruše napájení) během doby, kdy zaznamenává, bude záznam ztracen.

#### Záznam s časovačem

Tento rekordér lze naprogramovat tak, aby zaznamenal až 16 programů v rámci období 1 měsíce. K záznamu bez obsluhy je třeba, aby časovač věděl, které kanály se mají zaznamenat, čas začátku a čas konce záznamu

#### Poznámka:

Pokud používáte k časovanému nahrávání zcela prázdný disk, musíte jej nejprve naformátovat. (Viz "Inicializace" na straně 20.)

- 1. Stiskněte HOME a vyberte volbu [TV].
- 2. Stiskněte ▲ / ▼ pro výběr volby [Časovač] a pak stiskněte ENTER.
- Objeví se seznam [Časovač]. 3. Stiskněte  $\blacktriangle$  /  $\nabla$  pro výběr volby [Nový] a pak
- stiskněte ENTER. Objeví se nabídka [Časovač].

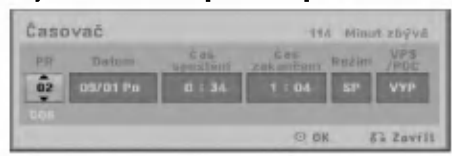

- [PR] Vyberte číslo programu uložené do paměti nebo jeden z externích vstupů, ze kterých chcete provádět záznam. (Nemůžete vybrat DV vstup.)
- [Datum] Vyberte datum až 1 měsíc dopředu .<br>nebo požadované opakování (Pondělí ~ Páte nebo Každou Neděli~Sobotu).
- [Čas spuštění] Nastavte čas začátku.
- [Čas zakonačení] Nastavte čas konce.
- [Režim] Zvolte nahrávací režim (XP, SP, LP, EP nebo AT).

Režim AT (Auto) zjišťuje, kolik je na disku volného místa a v případě potřeby v zájmu nahrání kompletního programu přepne nahrávací režim.

#### Poznámka

Když nastavíte volbu VPS/PDC na Zap, AT mód není k dispozici.

• [VPS/PDC] Systém VPS/PDC automaticky přizpůsobí čas záznamu, abyste v případě, že pořad neběží podle programu, o něj nepřišli. Aby funkce VPS/PDC fungovala správně, musíte musíte zadat oznámené správné datum a čas programu, který chcete zaznamenávat. Uvědomte si, že funkce VPS/PDC nemusí fungovat u všech stanic.

#### Poznámky:

- Stanice, které používají funkci VPS/PDC typicky obsahuji informace VPS/PDC na stránkách telextové TV příručky. Obraťte se na tyto stránky při nastavování záznamu s časovačem.
- · Při používání VPS/PDC mohou nastat případy, kdy začátek programu není zaznamenán.
- 4. Zadejte potřebné informace pro záznam(y)s časovačem.
	- ◀ / ▶ (doleva/doprava) posune kurzor doleva/doprava
	- $\bullet$   $\blacktriangle$  /  $\blacktriangledown$  (nahoru/dolů) mění nastavení na aktualni pozici kurzoru.
	- e Stiskněte RETURN (¿) pro návrat do seznamu [Časovač].
- 5. Stiskněte ENTER, program bude rekordérem uložen do paměti. Ke kontrole naprogramování se objeví seznam [Časovač]. Pole [Kontrola] na seznamu [Časovač] je [Rec. OK], což označuje, že nahrávání s časovačem je naprogramováno správně.
- 6. Stiskněte RETURN (5) pro výstup ze seznamu Timer Record.
- 7. Ujistěte se, že jste vložili pro nahrávání na DVD zapisovatelný disk a stiskněte tlačítko POWER k přepnutí přístroje do režimu Standby.

#### Poznámky:

- Je-li rekordér v pohotovostním režimu s aktivním časovačem, rozsvítí se indikátor časovače v okně displeje. (Pokud je aktivní režim úspory energie [Úsporný režm], nic se nezobrazí.)
- K ukončení záznamu s časovačem musíte stisknout tlačítko POWER.

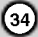

#### Kontrola údajů záznamu s **časovačem**

Programování lze kontrolovat při každém zapnutí rekordéru.

- 1. Stiskněte HOME a vyberte volbu [TV].
- 2. Stiskněte ▲ / ▼ pro výběr volby [Časovač] a pak stiskněte ENTER. Objeví se seznam [Časovač].
- 
- Použijte ▲ / ▼ k výběru záznamu s časovačem. • Stiskněte ENTER k editování vybraného programu.
- Objeví se nabídka Časovač. • Stiskněte CLEAR k vymazání vybraného programu

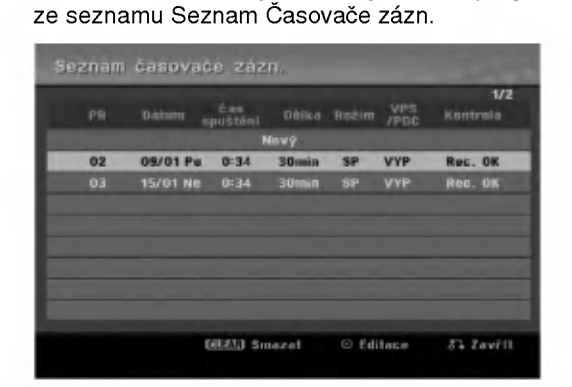

#### Zrušení záznamu s časovačem

Časovač můžete vymazat kdykoliv před vlastním zahájením záznamu.

• Použijte  $\blacktriangle$  /  $\nabla$  k výběru programu, který chcete vymazat ze seznamu Timer Record List. Pokud chcete program vymazat, stiskněte CLEAR.

#### Zastavení probíhajícího záznamu s časovačem

I po spuštění záznamu můžete program zrušit. · Stiskněte tlačítko POWER.

#### Odstraňování problémů záznamů s časovačem

#### I když je časovač nastaven, rekordér nebude provádět záznam, pokud:

- v zařízení není disk.
- v zařízení je disk, na který nelze nahrávat.
- v nastavovací nabídce je inicializována ochrana disku (viz stranu 21).
- · Není zapnuto napájení.
- Na disku je již nahráno 99 titulů (DVD-RW, DVD-R) nebo 49 titulů (DVD+R, DVD+RW).

#### Program záznamu s časovačem nemůžete zadat pokud:

- Záznam již probíhá.
- Čas, který se snažíte nastavit, už uplynul.
- Je již nastaveno 16 programů pro záznam s časovačem.

#### Pokud se dva nebo více programy s časovačem překrývají:

- · Prioritu mají dřívější programy.
- Když dřívější program skončí, spustí se pozdější program.
- Pokud jsou nastaveny dva programy tak, aby se spustily přesně ve stejný čas, program zadaný dříve má prioritu.

Pokud je disk poškozený, záznam nemusí skončit úspěšně. V tomto případě, i když pole Kontrola ukazuje "Rec. OK", nemusi tomu tak byt.

#### Záznam z externího vstupu

#### Záznam z externích komponentů

Můžete provádět záznam z externích komponentů, jako jsou například videokamera nebo VCR, které jsou připojeny k externím vstupům rekordéru.

- 1. Ujistěte se, že komponenta, ze které chcete zaznamenávat, je správně připojena k rekordéru. Viz strana 12-13.
- 2. Stiskněte opakovaně tlačítko AV/INPUT pro výběr externího vstupu, ze kterého chcete zaznamenávat.
	- Tuner: Zabudovaný tuner
	- · AV1: EURO AV1 AUDIO VIDEO umístěný na zadnim panelu
	- · AV2: EURO A/V2 DECODER umístěný na zadnim panelu
	- AV3: AV IN 3 umístěný na zadním panelu
	- AV4: AV IN 4 (VIDEO, AUDIO (L/R), S-VIDEO IN) umístěný na předním panelu
	- · DV: DV IN umístěný na předním panelu
- 3. Vyberte režim záznamu podle potřeby opakovaným stisknutím tlačítka REC MODE. (XP, SP, LP, nebo EP)
- 4. Stiskněte jednou tlačítko REC (·). Záznam začne. (Indikátor REC v okénku displejese rozsviti.)
	- Záznam pokračuje, dokud nestisknete tlačítko STOP ( $\blacksquare$ ) nebo dokud není disk plný.
	- Informace o záznamu s pevnou délkou času najdete v části "Instant Timer Recording" na straně 33.
- 5. K zastavení záznamu stiskněte tlačítko STOP (■).

#### Poznámka:

Pokud je váš zdroj chráněn proti kopírování použitím systému CopyGuard, nebudete schopni provádět záznam pomocí tohoto rekordéru. Více podrobností najdete v části Copyright na straně 32.

#### Záznam ze vstupu DV

#### Před kopírováním z DV

K tomuto rekordéru můžete připojit videokameru vybavenou normou DV pomoci jedineho kabelu DV, aby byl umožněn vstup a výstup signálů pro audio, video, data a řídících signálů.

- Tento rekordér je kompatibilní pouze s videokamerami pro format DV (DVC-SD, DV25). Digitální satelitní tunery a digitální videorekordéry VHS nejsou kompatibilni.
- K tomuto rekordéru nemůžete současně připojit více než jednu videokameru DV.
- · Tento rekordér nemůžete ovládat z vnějšího zařízení připojeného pomocí konektoru DV IN (včetně dvou rekordérů).
- Nemusí být vždy možné ovládat připojenou videokameru pomoci konektoru DV IN.
- · Digitální videokamery mohou obyčejně zaznamenávat zvuk jako stereofonní zvuk 16bit/48kHz, nebo zdvojené stereofonní stopy 12bit/32kHz. Tento rekordér může zaznamenávat pouze jednu stereofonni zvukovou stopu. Nastavte volbu [DV Záznam Audio] na [Audio 1] nebo [Audio 2] podle potřeby (viz strana 19).
- Zvukový vstup do konektoru DV IN by měl být 32 nebo 48kHz (ne 44.1kHz).
- U záznamu se může objevit zkreslení obrazu, pokud zdrojová komponenta přeruší přehrávání nebo přehrává nezaznamenanou část pásky, nebo pokud vypadne napětí ve zdrojové komponentě, nebo pokud se odpoji kabel DV.

#### Záznam z digitální videokamery

Můžete provádět záznam z digitální videokamery připojené ke konektoru DV IN na předním panelu tohoto rekordéru. Použitím dálkového ovladače rekordéru můžete ovládat jak videokameru, tak i tento rekordér. Před připojením se ujistěte, že je nastaven zvukový vstup pro konektor DV IN (viz strana 19).

#### Tipy:

- Zdrojový signál musí být ve formátu DVC-SD.
- · Některé videokamery nelze ovládat pomocí dálkového ovladače tohoto rekordéru.
- · Pokud připojíte druhý rekordér pomocí kabelu DV, nemůžete z tohoto přístroje ovládat druhé DVD.
- Tento přístroj nemůžete ovládat dálkově z komponenty, připojené ke konektoru DV IN.
- Nemůžete zaznamenávat informace o datu a čase z kazety DV.
- 1. Ujistěte se, že je vaše digitální videokamera připojena ke konektoru na předním panelu DV IN. Viz strana 13.
- 2. Zkontrolujte, že je zvukový vstup DV podle vašich požadavků. Můžete vybrat mezi volbou Audio 1 (původní zvuk) a Audio 2 (předabovaný zvuk).
	- Vstup DV se nastavuje <sup>z</sup> volby [DV Zaznam Audio] ve vedlejší nabídce nabídky Setup. Více informací najdete v části"Záznam zvuku DV" na straně 19.
- 3. Stiskněte opakovaně tlačítko AV/INPUT pro výběr vstupu DV. V okně displeje a na obrazovce TV se objevi DV.
- 4. Najděte místo na pásce videokamery, od kterého chcete začít. Pro nejlepší výsledky pozastavte přehrávání v bodě, od kterého chcete začít záznam.
	- V závislosti na vaší videokameře můžete použít dálkový ovladač tohoto rekordéru k ovládání videokamery použitím funkcí STOP, PLAY a PAUSE.
- 5. Stiskněte jednou tlačítko REC (z) k zahájení  $z$ áznamu  $(\bullet)$ .
	- Záznam se automaticky zastaví, pokud rekordér nedetekuje žádný signál.
	- Záznam můžete přerušit nebo pozastavit stisknutím tlačítek PAUSE/STEP (II) nebo  $STOP$  ( $\blacksquare$ ).
		- Z tohoto dálkového ovladače nemůžete ovládat videokameru během záznamu.
	- V režimu Video může zůstat závěrečný snímek záznamu zobrazený na obrazovce po krátký čas po ukončení záznamu.

#### Odstraňování problémů

Pokud nemůžete získat obraz a/nebo zvuk prostřednictvím konektoru DV, zkontrolujte následující body:

- Ujistěte se, že je kabel DV správně připojen.
- Zkuste vypnutí a opětovné zapnutí připojeného zařízení.
- Zkuste přepnout zvukový vstup.

#### Poznámka:

V závislosti na připojené videokameře, nemusíte být schopni ovládat použitím dálkového ovladače dodaného s tímto rekordérem.

.<br>36

### Editování

#### Přehled nabídky Seznam Titulů a Seznam kapitol

Použitím nabídky Seznam Titulů můžete editovat obsah videa. Funkce editování, které jsou k dispozici v nabídce Seznam Titulů, závisejí na tom, jestli editujete video na DVD, a jestli editujete původní obsah (Original) nebo seznam (Playlist).

Existují dva způsoby editování disků DVD-RW v režimu VR. Můžete přímo editovat původní obsah disku, nebo můžete vytvořit a editovat seznam Playlist. Seznam Playlist vlastně nemění žádný obsah na disku, ale pouze řídí, jak se obsah přehrává.

- 1. Ke zobrazení nabídky Seznam Titulů stiskněte MENU/LIST. Pokud toto uděláte, přehrávání by se mělo zastavit.
	- Je dostupný také přes nabídku HOME, vyberte volbu [Film], pak zvolte [DISK] a stiskněte ENTER.
	- Při výběru titulů použijte tlačítka ▲ / ▼ ke zobrazení předchozí/následující strany, pokud existuje více než šest titulů.
	- · Pokud editujete disk v režimu VR, stiskněte MENU/LIST pro přepnutí mezi nabídkou Original a Playlist.

Na levé straně obrazovky jsou možnosti nabídky. Hlavní část obrazovky zobrazuje miniatury titulů (nebo kapitoly) na DVD. Tyto zmenšeniny můžete měnit pomocí tlačítka THUMBNAIL - viz část Změna zmenšenin titulů na straně 38.

Ke zobrazení informací vybraných titulů stiskněte DISPLAY v nabídce Seznam Titulů.

Po výběru titulu nebo kapitoly v seznamu Seznam Titulů nabídky Seznam kapitol stiskněte ENTER. Volby nabídky jsou na levé straně nabídky. K výběru volby stiskněte ▲ / ▼ a pak stiskněte ENTER k potvrzení vašeho výběru.

2. K opuštění nabídky Seznam Titulů menu stiskněte opakovaně tlačítko RETURN (d).

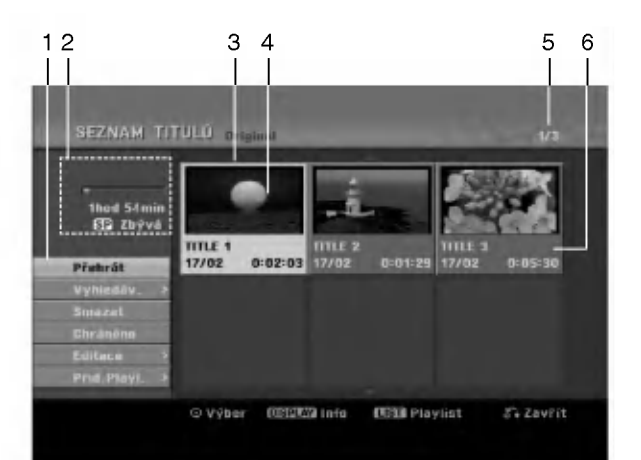

- 1. Volby nabidky: Ke zobrazeni volby nabidky vyberte titul nebo kapitoly a pak stiskněte ENTER. Zobrazené volby se budou lišit v závislosti na typu disku.
	- [Sloučit] Spojí dva tituly do jednoho (strana 42).
	- [Smazat] Vymaže titul nebo kapitolu. (strana 40)
	- [Vymazat část] Vymaže část titulu (strana 40).
	- [Rozdělit] Rozdělí titul na dva (strana 42).
	- · [Plné přehr.] Spustí přehrávání vybraného titulu včetně skrytých kapitol.
	- [Skrýt (Zobrazit)] skryje (nebo zobrazí) vybraný titul nebo kapitolu. (strana 43)
	- [Přesun] Přesune kapitolu v nabídce Seznam kapitol-Playlist na zvolenou pozici v nabidce. (strana 43)
	- [Přehrát] Spustí přehrávání vybraného titulu nebo kapitoly. Skryté tituly a kapitoly na disku DVD+R/RW nelze přehrávat.
	- [Přid.Playl.] Přidává k seznamu Playlist titul nebo kapitolu.(strana 39)
	- [Chráněno] (ochrana) Chrání titul před nechtěným přepsáním, upravením nebo smazáním. (strana 43)
	- [Název titulu] Edituje název titulu. (strana 41)
	- [Vyhledav.]
		- -[Kapitola] Zobrazi seznam kapitol titulu.
		- [ČAS]: Vyhledá čas, který chcete nastavit jako počáteční čas titulu. (strana 41)
	- [Titul] Zobrazí seznam Seznam Titulů kapitoly.
- 2. Ukazuje název disku, režim nahrávání, volné místo a postupový pruh uplynulého času.
- 3. Aktuálně vybraný titul.
- 4. Zmenšenina obrázku
- 5. Zobrazuje vybraná čísla titulů a celkový počet titulů.
- 6. Zobrazuje název titulu, datum záznamu a délku záznamu.

 $\binom{37}{ }$ 

#### VR: Editování seznamu Original a Playlist

#### Tituly, kapitoly a části

Tituly na původním obsahu disku obsahují jednu nebo více kapitol. Pokud vložíte titul disku do seznamu Playlist, objeví se také kapitoly v rámci tohoto titulu. Jinymi slovy, kapitoly v seznamu Playlist se chovaji přesně jako kapitoly na disku DVD-Video. Části jsou kapitoly titulů v seznamu Original nebo Playlist. Z nabídky Original a Playlist můžete přidávat nebo mazat části. Přidání kapitoly nebo titulu k seznamu Playlist vytváří nový titul, který je vytvořen ze sekce (tj. kapitoly) titulu v seznamu Original.

Vymazání části odstraní část titulu z nabídky Original nebo Playlist.

#### Upozornění

- · Pokud provádíte editování použitím funkcí Delete, Add a Move, nemusí být počáteční a koncové snímky přesně tak, jak jsou nastaveny ve zobrazení počátečního a koncového bodu.
- · Během přehrávání seznamu Playlist můžete zaznamenat krátkodobé přestávky mezi editovanými částmi. Toto není chybná funkce.

#### Je editování DVD podobné editování videopásky?

Ne. Pokud editujete videopásku, potřebujete jeden přístroj na přehrávání a další k záznamu editovaných částí. U DVD provádíte editování vytvořením seznamu částí Playlist, které se mají přehrávat, a kdy se mají přehrávat. Při přehrávání rekordér přehrává disk podle seznamu Playlist.

#### O slovech 'Original' a 'Playlist' -RWVR

V celé této příručce často uvidíte slova Original a Playlist, které se vztahují k aktuálnímu obsahu a editované verzi.

- Originál: obsah se týká toho, co je aktuálně zaznamenáno na disku.
- Playlist: obsah se týká editované verze disku -- jak se má obsah Original přehrávat.

#### Přidání značek kapitol

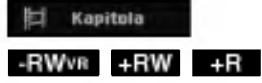

V rámci titulu můžete vytvořit kapitoly vložením značek kapitol do požadovaných bodů.

#### Poznámka:

Značky kapitol se vkládají v pravidelných intervalech automaticky. Tento interval můžete změnit z nabídky Initial Setup menu (viz část "Auto Chapter" na straně 19).

Během záznamu nebo přehrávání stiskněte v bodě, ve kterém chcete začít novou kapitolu, tlačítko CHP ADD. Na TV obrazovce se objeví ikona značky kapitoly.

#### Změna zmenšenin snímků titul

**Deal** Nahled -RWVR +RW +R

Každý titul, který je zobrazený v nabídce Seznam Titulů, je reprezentován zmenšeninou snímku sejmutou ze začátku daného titulu nebo kapitoly. Pokud dáváte přednost jinému snímku, vyberte jiný staticky snimek z titulu.

Chcete-li, aby aktuálně zobrazený snímek byl snímkem, který se objeví v nabídce Seznam Titulů, stiskněte tlačítko THUMBNAIL. Statický snímek, který jste vybrali, se objeví ve spodní

části nabídky Original nebo Playlist.

Tip:

Zmenšeninu snímku titulu můžete také změnit v nabidce Seznam kapitol. V nabidce Seznam kapitol vyberte kapitolu a pak stiskněte tlačítko THUMBNAIL. Zmenšenina snímku titulu, který obsahuje kapitolu, se změní.

38

#### Vytvoření nového seznamu **Playlist ERWVR**

Tuto funkci použijte k přidání titulu nebo kapitoly v seznamu Original <sup>k</sup> seznamu Playlist. Pokud toto uděláte, celý titul se umístí do seznamu Playlist (části, které nepotřebujete, můžete vymazat později - viz Vymazani titulu/kapitoly ze seznamu Original nebo Playlist na straně 40).

Titul se objeví v seznamu Playlist kompletně se značkami kapitol, které se objeví v seznamu Original. Pokud ovšem přidáte více značek kapitol do seznamu Original později, tyto značky se automaticky nezkopiruji do titulu Playlist.

K jednomu disku můžete přidat až 999 kapitol. Pokud chcete pouze přidat kapitolu titulu, použijte funkci Přidání titulu/kapitoly k seznamu Playlist, popsanou na této straně.

1. Vyberte v nabídce Seznam Titulů nebo v nabídce Seznam kapitol-Original titul nebo kapitolu, kterou chcete umístit do seznamu Playlist, pak stiskněte ENTER.

Volby nabídky se objeví na levé straně nabídky.

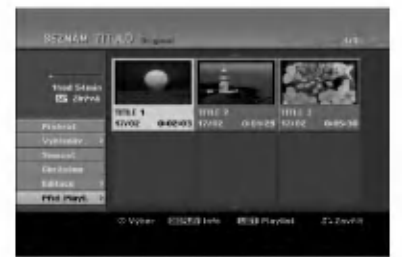

2. Použijte tlačítka ▲ / ▼ k výběru volby [Přid.Playl.] a pak stiskněte ENTER.

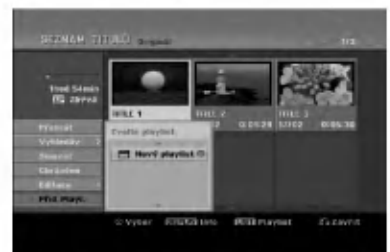

3. Vyberte [Nový playlist] a pak stiskněte ENTER. Nový titul se objeví v aktualizovaném seznamu Playlist. Všechny kapitoly titulu se přidají k seznamu Playlist.

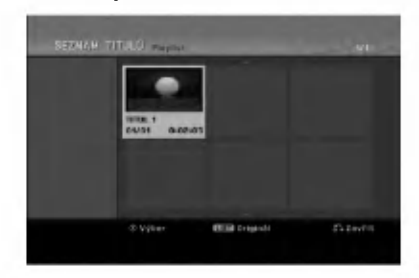

#### Přidání dalších titulů/kapitol **RWVR CONSECTER RWWR CONSECTER AND RESERVENT CONSECTED ASSESSMENT OF A RESERVENT CONSECTED ASSESSMENT CONSECTED A RESERVENT CONSECTED A RESERVENT CONSECTED A RESERVENT CONSECTED A RESERVENT CONSECTED A RESERVENT CONSEC**

Můžete přidat titul nebo kapitolu v seznamu Original k titulu v seznamu Playlist, i když je už registrován.

1. Vyberte v nabídce Seznam Titulů-Original nebo v nabidce Seznam kapitol-Original titul nebo kapitolu, kterou chcete umistit do seznamu Playlist, pak stiskněte ENTER. Volby nabídky se objeví na levé straně obrazovky.

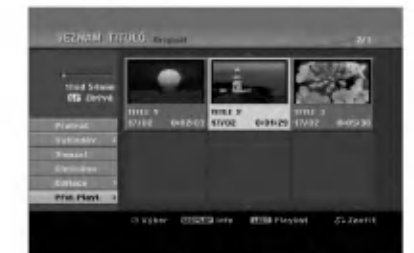

2. Použijte tlačítka ▲ / ▼ k výběru [Přid.Playl.] z voleb nabídky a pak stiskněte ENTER.

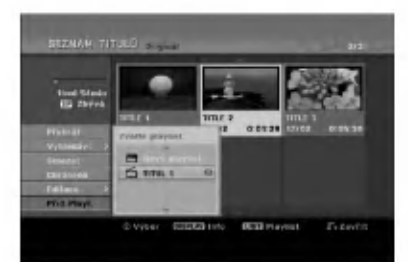

- 3. Vyberte volbu Seznam Titulů-Playlist, která je již registrovaná a vložte titul nebo kapitolu, pak stiskněte ENTER.
- 4. Opakujte kroky 1-3 pro přidání dalšího titulu nebo kapitoly do seznamu Playlist. Přidané kapitoly můžete prohlížet v nabídce Seznam kapitol-Playlist.

Editovani

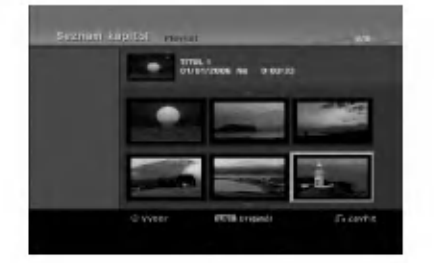

5. Stiskněte RETURN (d) k opuštění nabídky nebo MENU/LIST k návratu zpět k nabídce Seznam Titulů-Original.

 $\binom{39}{ }$ 

#### Vymazání titulu/kapitoly ze seznamu Original nebo Playlist

Pokud vymažete titul nebo kapitolu z nabídky Playlist, pouze je vyjmete ze seznamu Playlist; titul/kapitola zůstává v seznamu Original.

Pokud zvolíte vymazání titulu nebo kapitoly z nabídky Original (titul/kapitola), titul nebo kapitola se vlastně vymaže z disku a zbývající čas, který je k dispozici pro záznam, se zvětší. Tituly/kapitoly, které jsou vymazány ze seznamu Original, jsou odstraněny i ze seznamu Playlist.

#### Poznámka:

Může se stát, že nebude možné vymazat kapitoly, které jsou kratší než 5 sekund.

1. Použijte klávesy ◀ / ▶ / ▲ / ▼ k výběru kapitoly nebo titulu, které chcete vymazat, v seznamu Seznam Titulů nebo Seznam kapitol a pak stiskněte ENTER.

Volby nabídky se objeví na levé straně obrazovky.

2. Z voleb nabidky vyberte volbu [Smazat].

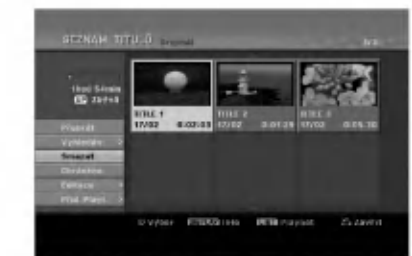

- 3. K potvrzení stiskněte ENTER. Objeví se potvrzující zpráva pro vymazání.
- 4. Použijte tlačítka ◀ / ▶ k výběru volby [OK] a pak stiskněte ENTER. Vybraná kapitola nebo titul se vymažou. Po

stisknutí ENTER se zobrazí nová, aktualizovaná nabidka.

- 5. Pro pokračování mazání opakujte kroky 1 4 nabidky.
- 6. K opuštění nabídky stiskněte opakovaně tlačítko  $RETURN$   $(\delta$ .

#### Poznámky:

- Při záznamu na disky DVD+RW se název vymazaného titulu změní na 'Deleted Title'
- Pokud jsou opakovaně vymazány více než dva tituly, tituly se spoji do jednoho
- Pokud mažete titul nebo kapitolu, pouze poslední titul nebo kapitola zvětší zbývající čas záznamu.

#### Vymazání části <del>Erwyr</del>

Můžete vymazat část, kterou nechcete v rámci titulu.

- 1. Použijte klávesy ◀ / ▶ / ▲ / ▼ k výběru titulu, který chcete vymazat, v nabídce Seznam Titulů a pak stiskněte ENTER. Volby se objeví na levé straně nabídky.
- 2. Vyberte volbu [Vymazat část] a pak stiskněte ENTER.

Na obrazovce TV se objevi nabidka Editace (Vymazat část). Zvýrazní se ikona [Start Point].

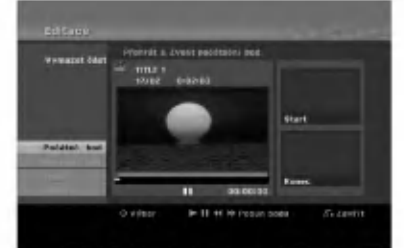

- 3. Spusťte přehrávání a použijte funkce"pause step","search" a"slow-motion" k nalezeni počátečního bodu.
- 4. Stiskněte ENTER v počátečním bodě části, kterou chcete vymazat. Zvýrazní se ikona [End Point]. Část je označena na vývojové liště.
- 5. K vyhledání koncového bodu použijte funkce"pause step","search" a"slow-motion".
- 6. Stiskněte ENTER v koncovém bodě části, kterou chcete vymazat. Vybraný bod můžete zrušit, použijte tlačítka ▲ / ▼ k výběru ikony [Zrušit] a pak stiskněte ENTER.
- 7. Pokud jste ukončili editování, vyberte ikonu [Hotovo] a pak stiskněte ENTER. Objevi se potvrzujici zprava pro vymazani. Použijte tlačítka < / F k výběru volby [OK] a pak stiskněte ENTER. Vybraná část se z titulu vymaže a objeví se nabidka List menu.

#### Poznámka:

Může se stát, že nebude možné vymazat části, které jsou kratší než 3 sekundy.

40

#### Pojmenování titulu

Tituly seznamů Original a Playlist můžete pojmenovat nezávisle. Název může být dlouhý až 32 znaků.

- 1. Vyberte titul, který chcete pojmenovat v nabídce Seznam Titulů a pak stiskněte ENTER. Volby nabídky se objeví na levé straně nabídky.
- 2. Použijte tlačítka ▲/▼ k výběru volby [Název titulu] a pak stiskněte ENTER. Objevi se nabidka Keyboard.

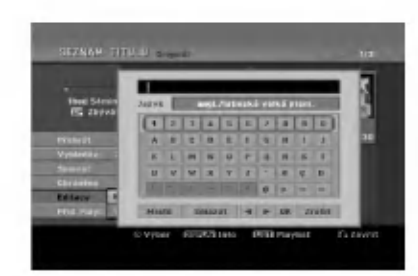

- 3. Zadejte jméno pro titul. Použijte  $\blacktriangle$  /  $\blacktriangleright$  /  $\blacktriangle$  /  $\blacktriangledown$ výběru znaku, pak stiskněte ENTER k potvrzení vašeho výběru.
	- · Použijte tlačítko MENU/LIST pro změnu typu klávesnice.
	- · OK: Tuto volbu vyberte pro ukončení volby.
	- · Zrušit: Zruší všechny zadané znaky.
	- · Místo: Vloží mezeru na pozici kurzoru.
	- Smazat: Vymaže předchozí znak na pozici kurzoru.
	- ◀ / ▶: Přesune kurzor doleva nebo doprava. Tip:

#### Tlačítka dálkového ovladače pro vložení názvu PLAY (>): Vloží mezeru do polohy kurzoru.

- II (PAUSE/STEP): Vymaže znak vpravo od kurzoru.
- STOP), CLEAR: Vymaže znak vlevo od kurzoru.
- **144 / >>I:** Posouvá kurzor vlevo nebo vpravo. Čísla (0-9): Přepíná typy klávesnice (velká písmena, malá písmena, symboly)
- 4. Vyberte OK a pak stiskněte ENTER pro potvrzení názvu a návrat k předchozí obrazovce nabídky.
- 5. K opuštění nabídky stiskněte opakovaně tlačítko RETURN (8).

#### Poznámky:

- · Názvy mohou mít délku až 32 znaků.
- · U disku naformátovaných na jiném rekordéru, uvidíte pouze limitovanou sadu znaků.
- Při záznamu na disky DVD-R, DVD+R nebo DVD+RW se zobrazí zadané jméno na DVD přehrávači pouze po dokončení disku.

#### Vyhledání času

#### -RWVR -RWVideo +RW -R +R

Můžete vybrat čas začátku titulu.

- 1. Použijte  $\blacktriangleleft$  /  $\blacktriangleright$  /  $\blacktriangle$  /  $\blacktriangledown$  pro výběr titulu v nabídce Title List, pak stiskněte ENTER. Volby se objeví na levé straně menu.
- 2. Vyberte možnost [ČAS], potom stiskněte ENTER. Na TV obrazovce se objeví nabídka [Vyhledáv.].

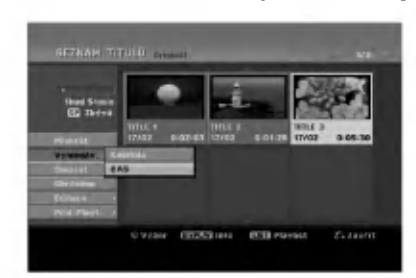

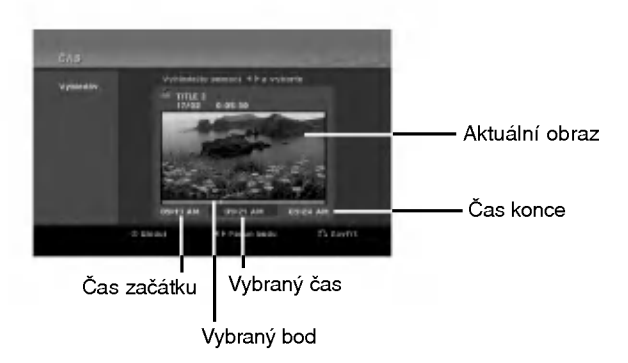

- 3. Použijte tlačítka ◀ / ▶ k nalezení požadovaného bodu začátku. Body lze volit v rozmezí 1 minuty. Při stisku a podržení tlačítek ◀ / ▶ se bude bod začátku posouvat po 5 minutách.
- 4. Stisknutím ENTER spustíte přehrávání od zvoleného bodu.

 $\circ$ 

#### Rozdělení jednoho titulu na dva +RW -RWVR +RW +R

Tento příkaz použijte k rozdělení titulu na dva nové tituly.

1. V nabídce Seznam Titulů vyberte titul, který chcete rozdělit, a pak stiskněte ENTER.

Volby nabídky se objeví na levé straně obrazovky.

2. Vyberte volbu [Rozdělit].

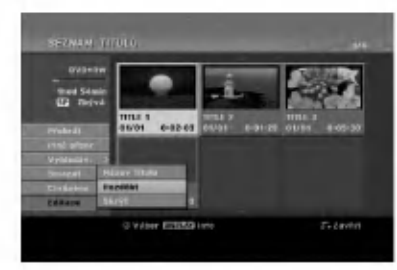

3. Stiskněte ENTER. Objeví se nabídka Editace (Rozdělit). Zvýrazní se volba [Rozdělit].

Aktualni snimek

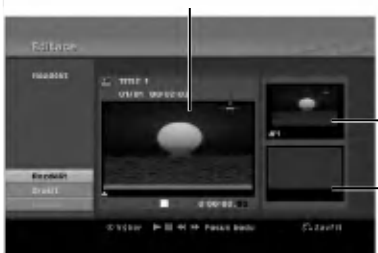

Zmenšenina prvniho snimku

Zmenšenina druhého snímku

- 4. K vyhledání bodu, ve kterém chcete titul rozdělit, použijte funkce" play", "pause step","search" a "slow-motion".
- 5. Vyberte volbu [Rozdělit] a pak stiskněte v daném bodě ENTER. K resetování bodu vyberte volbu [Zrušit] a pak stiskněte ENTER. Opakujte postup od bodu 3.
- 6. Vyberte volbu [Hotovo] a pak stiskněte ENTER k potvrzení bodu rozdělení. Titul se rozdělí na dva nové tituly. Rozdělení může trvat až 4 minuty.

#### Poznámka:

Nemůžete vybrat bod rozdělení kratší než 3 sekundy.

## Spojení dvou kapitol do jedné

Použijte tuto funkci ke spojení dvou sousedních kapitol seznamů Playlist nebo Original do jedné.

#### Poznámka:

Tato funkce není k dispozici, pokud existuje v rámci titulu pouze jedna kapitola.

- 1. V nabidce Seznam kapitol vyberte druhou ze dvou kapitol, které chcete spojit, a pak stiskněte ENTER. Volby nabídky se objeví na levé straně obrazovky.
- 2. Použijte tlačítka ▲ / ▼ k výběru volby [Sloučit]. Indikátor spojení se objeví mezi dvěma kapitolami, které chcete spojit.

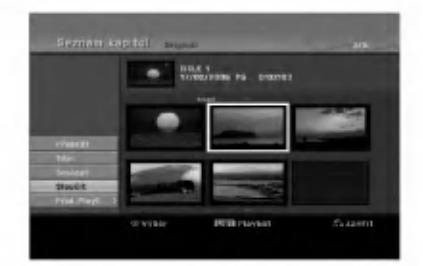

3. K potvrzení stiskněte ENTER.

#### Přesun kapitoly seznamu Playlist <del>-R</del>Wvr

Tuto funkci použijte k novému uspořádání pořadí přehrávání kapitol Playlist v nabídce Seznam Titulů-Playlist.

#### Poznámka:

Tato funkce neni <sup>k</sup> dispozici, pokud existuje pouze jedna kapitola.

- 1. Vyberte kapitolu v nabidce Seznam kapitol-Playlist.
- 2. Stiskněte ENTER. Volby nabídky se objeví na levé straně nabídky.
- 3. Použijte tlačítka ▲ / ▼ k výběru volby [Přesun] z voleb seznamu Playlist a pak stiskněte ENTER.

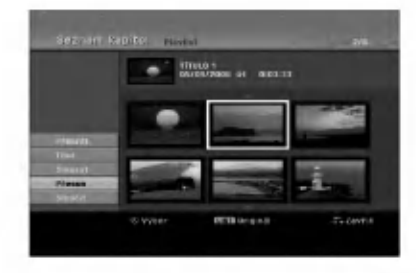

4. Použijte tlačítka ▲ ▼ ◀ ▶ k výběru místa, na které chcete přesunout kapitolu a pak stiskněte ENTER. Po stisknutí ENTER se zobrazí aktualizovaná nabidka.

#### Skrytí kapitoly/titulu <mark>HBW D</mark>+R

Můžete přeskočit přehrávání kapitol nebo titulů, aniž byste je z disku vymazali.

- 1. Použijte klávesy ▲ ▼ ◀ ▶ k výběru kapitoly nebo titulu, který chcete skrýt v nabídce Seznam Titulů nebo Seznam kapitol a pak stiskněte ENTER. Volby se objeví na levé straně obrazovky.
- 2. Vyberte volbu [Skryt].

Příklad: Seznam Titulů (DVD+RW)

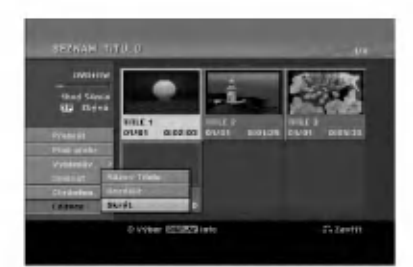

3. K potvrzení stiskněte ENTER. Zmenšenina kapitoly nebo titulu se znevýrazní.

#### Tip

Vyberete-li titul, u kterého již bylo nastaveno skrytí v nabídce Title List (Seznam titulů), můžete jeho skrytí zrušit výběrem možnosti Show (Zobrazit) v nabídce Title List (Seznam titulů). Po zrušení skrytí se titul zobrazi.

#### Ochrana titulu +RW +R -RWVR

Tuto funkci použijte k ochraně proti náhodnému záznamu, editování nebo vymazání titulu.

- 1. Ke zobrazení nabídky Seznam Titulů stiskněte MENU/LIST.
- 2. Použijte klávesy ▲ ▼ ◀ ▶ k výběru titulů, které chcete chránit a pak stiskněte ENTER.
- Volby se objeví na levé straně obrazovky 3. Z nabídky voleb vyberte [Chráněno].

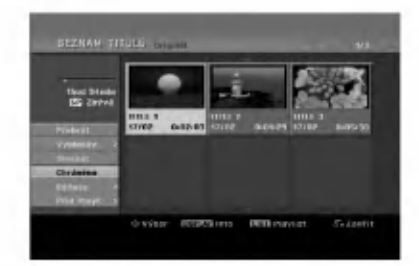

4. K potvrzení stiskněte ENTER.

Na zmenšenině titulu se zobrazí značka zámku.

#### Tip

Pokud vyberete titul, který už byl chráněn v nabídce Seznam Titulů, můžete 'zrušit ochran' výběrem volby [Chráněno] z voleb nabídky Seznam Titulů. Poté, co to uděláte, můžete editovat a vymazat titul.

Editovani

### Referenční údaje Další informace

#### Přepsání záznamu **– RW**

Pro přepsání nového videozáznamu na dříve zaznamenaný titul postupujte podle následujících kroků. Tato funkce není k dispozici pro disky DVD+R, které vždy zaznamenávají na konec disku.

- 1. Vyberte zdroj vstupu, ze kterého chcete zaznamenávat (TV kanál, AV1-4, DV).
- 2. Ke zobrazení nabídky Seznam Titulů stiskněte MENU/LIST.

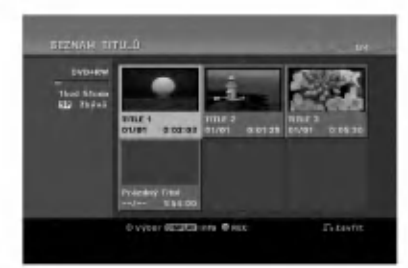

- 3. Použijte klávesy ▲ ▼ ◀ ▶ k výběru titulů, které chcete přepsat.
- 4. Stiskněte tlačítko REC (·) k zahájení přepisujícího záznamu. Přepisující záznam začíná od počátečního bodu titulu.
- 5. K zastavení přepisujícího záznamu stiskněte tlačítko STOP ( $\blacksquare$ ). Vytvoří se nový titul a zobrazí se aktualizovaná nabídka.

#### Poznámky:

- Tato funkce neni <sup>k</sup> dispozici pro tituly s ochranou.
- · Pokud je přepisující záznam delší než délka záznamu aktuálního titulu, bude další titul přepsán. Ale pokud je další titul chráněn, přepis se zastaví v počátečním bodě titulu.
- · Pokud je délka záznamu vybraného titulu menší než 10 sekund, přepíše se další titul. Pokud je ale další titul chráněn, přepis se zastaví.

#### Prohlížení nabídky Seznam Titulů zobrazené na jiných DVD rekordérech nebo p?ehrava?ich +RW +R

Nabídku Seznam Titulů můžete prohlížet zobrazenou na jiných DVD přehrávačích, které jsou schopné přehrávat disky DVD+RW nebo DVD+R.

1. Vložte disk DVD+R nebo DVD+RW, který je již zaznamenán.

2. Stiskněte tlačítko TITLE v režimu přehrávání nebo zastaveni.

#### Seznam Titulů, jak je zobrazeno dále.

#### Tip

Nabídku Seznam Titulů můžete odstranit stisknutím tlačítka STOP ( $\blacksquare$ ).

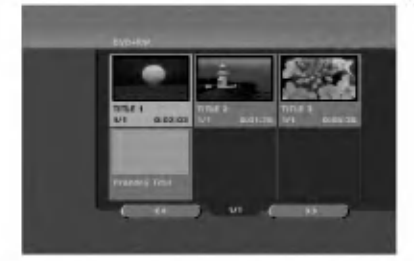

3. Pro přehrání titulu vyberte titul, který potřebujete, a stiskněte ENTER nebo PLAY ( $\blacktriangleright$ ).

#### Přehrávání záznamů na jiných DVD přehrávačích (Finalizace disku)

Většina běžných DVD přehrávačů přehrává finalizované disky zaznamenané v režimu Video, finalizované disky DVD+R nebo DVD+RW. Malý počet přehrávačů může přehrávat také disky DVD-RW zaznamenané v režimu VR, finalizované i nefinalizované. Chcete-li zkontrolovat, které formáty disků přehrávač přehrává, zkontrolujte příručku daného přehrávače.

Finalizace 'zafixuje' záznamy a editovaná místa na jejich místo, takže disk lze přehrávat na běžném DVD přehrávači nebo počítači vybaveném vhodnou jednotkou DVDROM.

Finalizace disku v režimu Video vytvoří obrazovku s nabídkou pro navigaci v rámci disku. Nabídku lze zpřístupnit stisknutím tlačítek MENU/LIST nebo TITLE.

Vice informaci o finalizaci disku najdete v části"Finalizace" na straně 20.

#### Poznámky:

- Nefinalizovaný disk DVD+RW lze přehrávat na běžných DVD přehrávačích.
- Editovany obsah disku DVD+RW je kompatibilni <sup>s</sup> běžnými DVD přehrávači pouze po provedení finalizace.
- Veškerý editovaný obsah disku DVD+R není kompatibilní na běžných DVD přehrávačích. (Funkce skrytí, spojení kapitol, přidaná značka kapitoly, atd.)
- · Doba finalizace závisí na typu disku, množství dat uložených na disku a počtu titulů na disku.

 $\binom{44}{4}$ 

#### Kódy jazyků

Příslušný číselný kód vložte do položek počátečních nastavení Zvukový disk, Diskový podtitul, Diskový menu

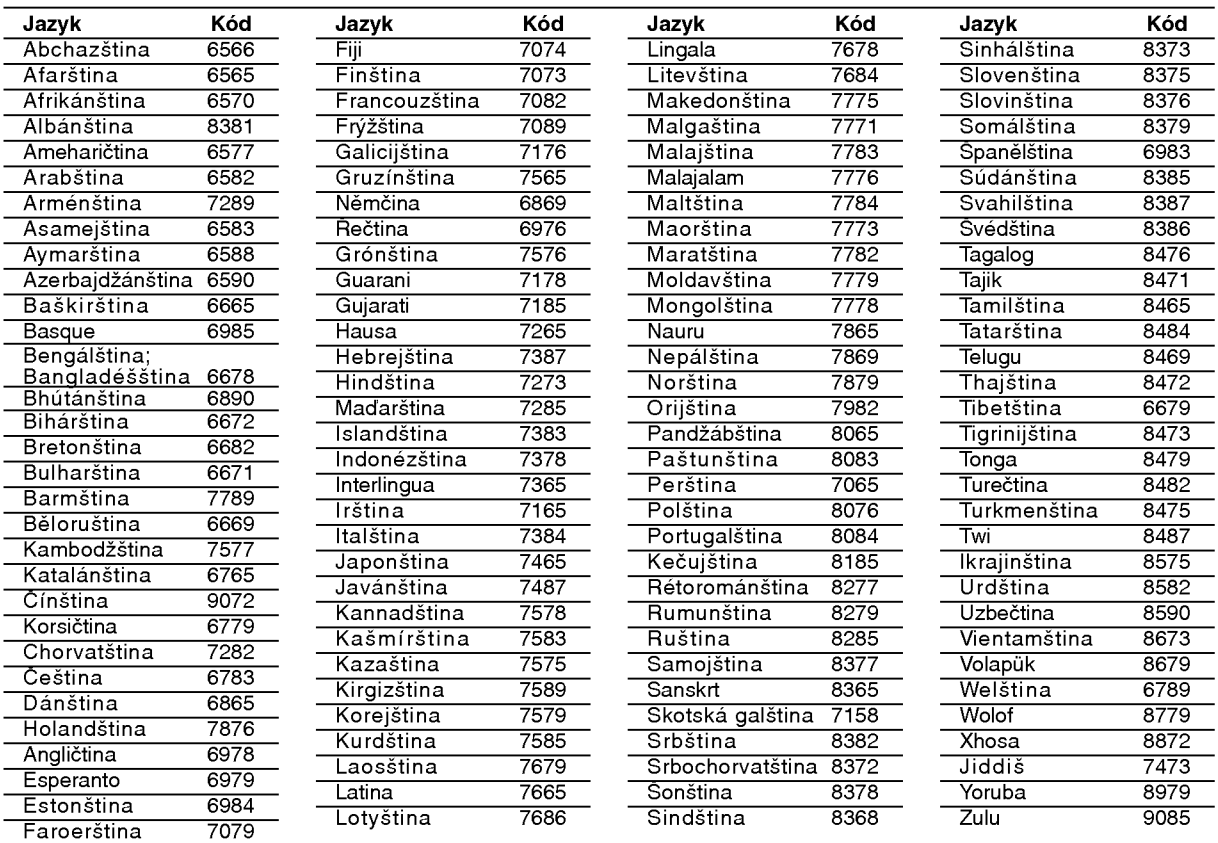

#### Kódy Oblasti

Kód oblasti si vyberte z tohoto seznamu.

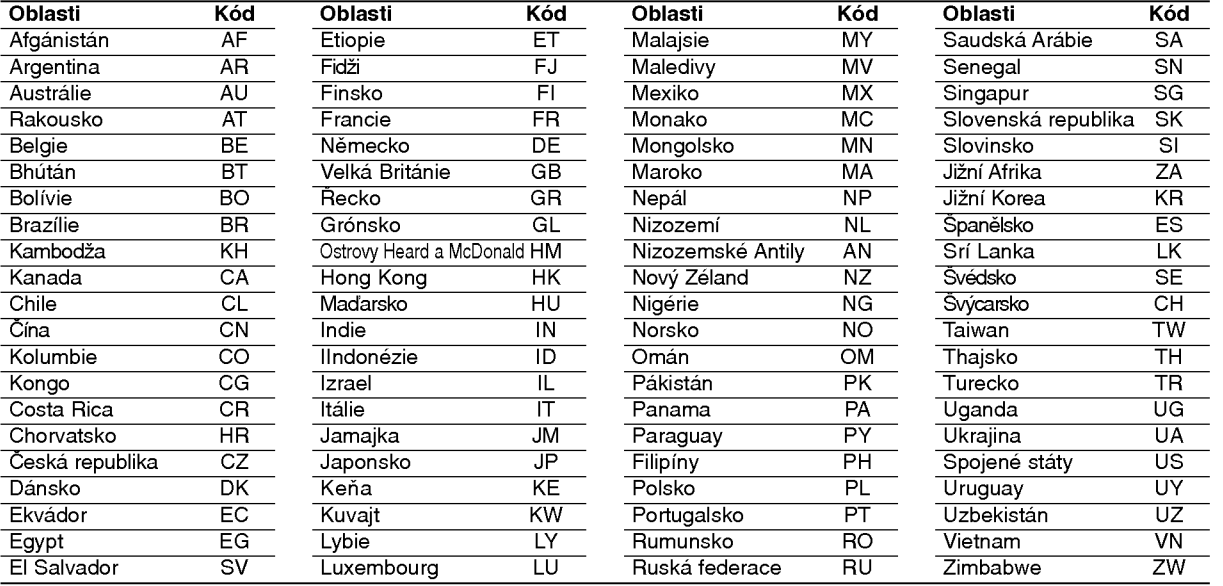

#### Ovládání TV přijímače pomocí dodaného dálkového ovladače

Pomocí dodaného dálkového ovladače můžete ovládat úroveň zvuku, zdroj vstupu a vypínač napájení na vašem TV přijímači LG.

TV přijímač můžete ovládat pomocí následujících tlačítek.

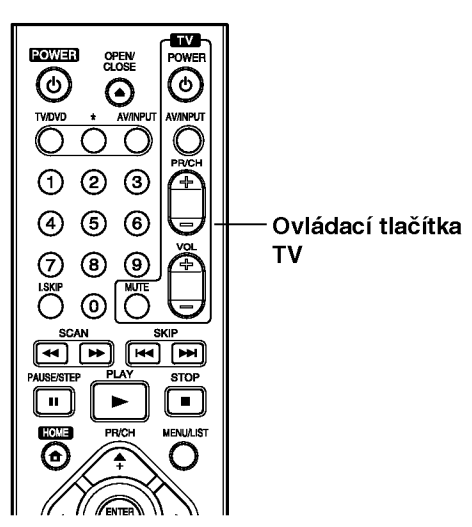

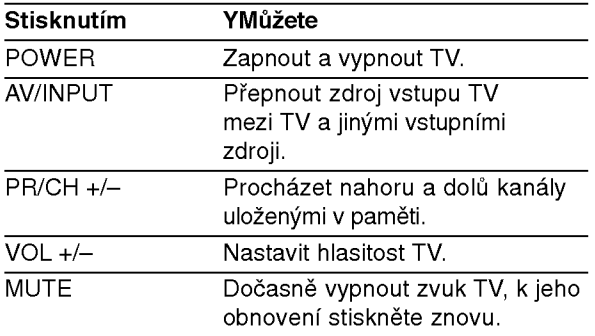

#### Ovládání jiných TV přijímačů pomocí dálkového ovladače

Pomocí dodaného dálkového ovladače můžete ovládat úroveň zvuku, zdroj vstupu a vypínač napájení také u TV přijímačů od jiného výrobce než LG. Pokud je váš TV přijímač uveden v seznamu v následující tabulce, nastavte příslušný kód výrobce.

- 1. Zatímco držíte stisknuté tlačítko TV POWER. stiskněte číselná tlačítka k výběru kódu výrobce pro váš TV přijímač (viz následující tabulka).
- 2. Uvolněte tlačítko TV POWER.

#### Čísla kódů pro ovladatelné TV přijímače

Pokud je v seznamu uvedeno více než jedno číslo kódu, zkuste je zadat jeden po druhém, dokud nezjistíte, že jeden z nich funguje s vaším TV přijímačem.

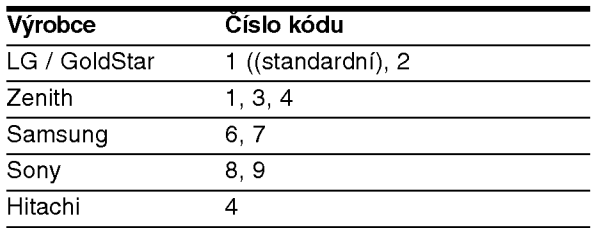

#### Poznámky:

- V závislosti na vašem TV přijímači nemusejí některá, nebo všechna tlačítka fungovat na TV, dokonce i po zadání správného kódu výrobce.
- · Pokud zadáte nové číslo kódu, dříve zadané číslo se vymaže.
- · Pokud vyměníte baterie dálkového ovladače, může se nastavit číslo kódu, které jste nastavili, na standardní nastavení.. Nastavte příslušné číslo kódu znovu.

46

#### Odstraňování problém

Před tím, než kontaktujete servis, zkontrolujte následující příručku ke zjištění možné příčir

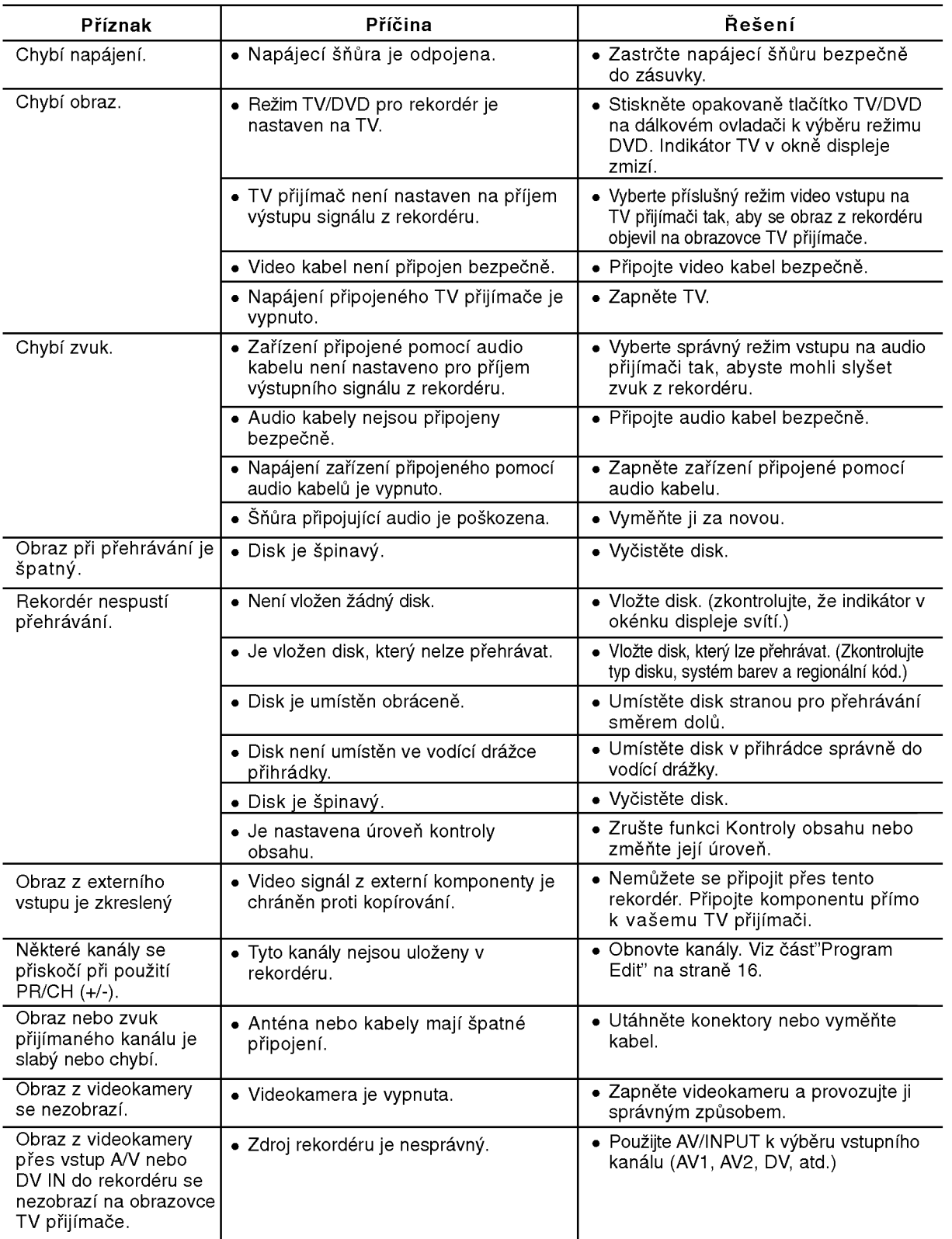

Referenční<br>údaje

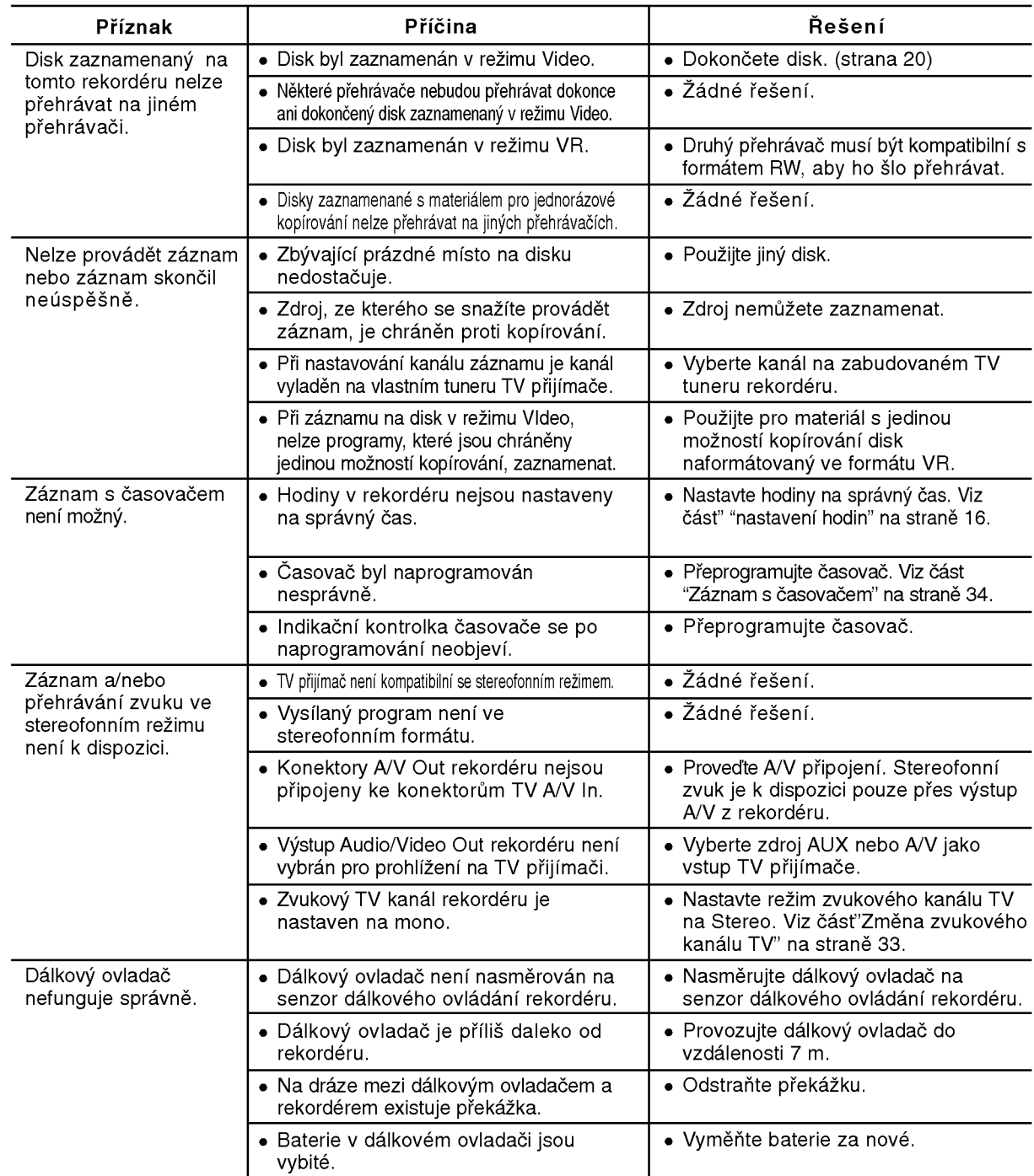

#### Resetování rekordéru

Pokud zpozorujete jakýchkoliv z následujících příznaků...

- · Přístroj je zapojený do zásuvky, ale napájení se nezapne ani nevypne.
- · Displej předního panelu nefunguje.
- · Rekordér nefunguje normálně.

#### ...můžete resetovat rekordér následujícím způsobem:

- Stiskněte a držte stisknuté tlačítko POWER po dobu alespoň pěti sekund. To přinutí jednotku k vypnutí a pak ke zpětnému zapnutí.
- · Odpojte napájecí šňůru, počkejte alespoň pět sekund a pak ji opět připojte.

#### Specifikace

#### Všeobecné

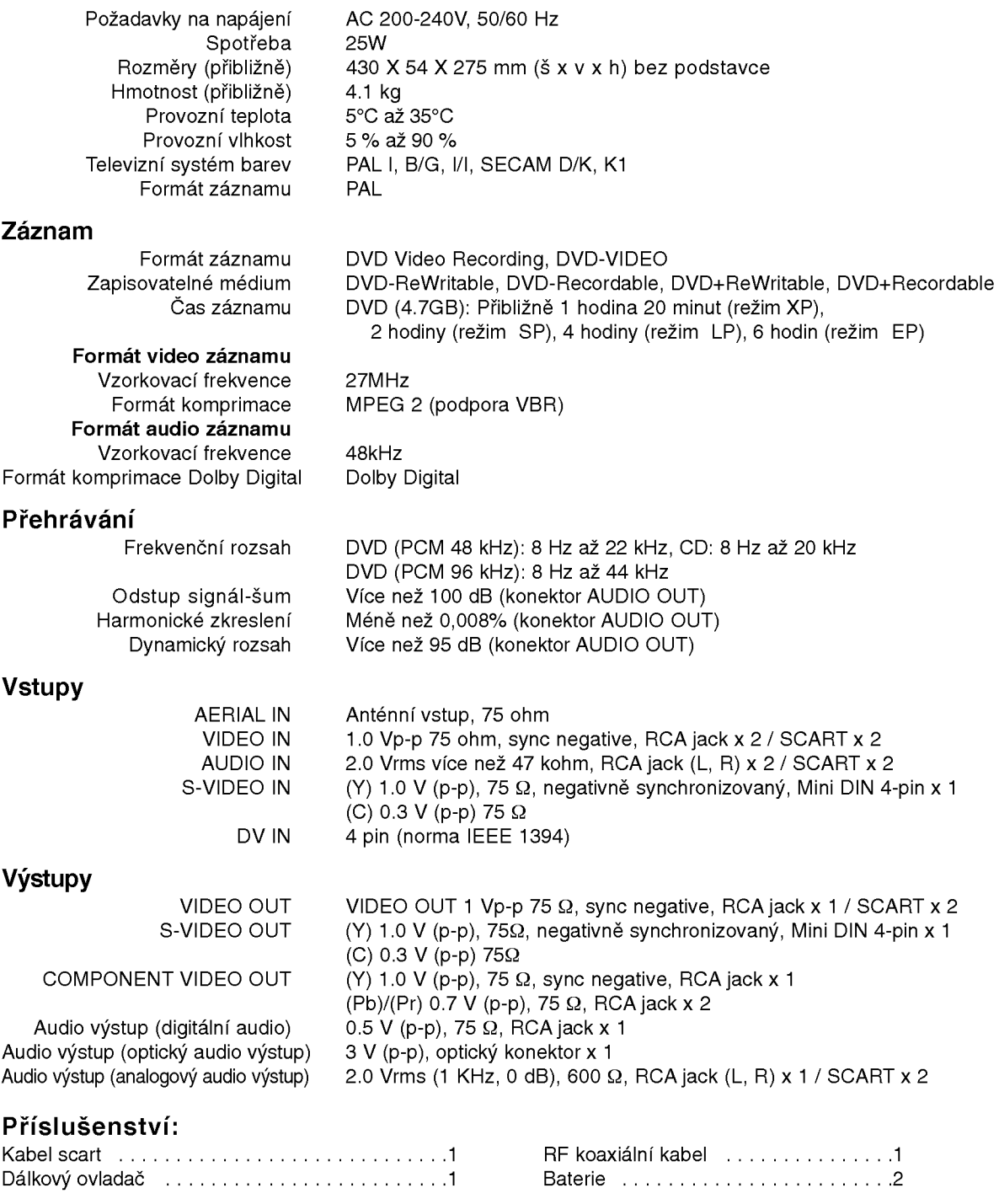

· Design a specifikace podléhají změnám bez upozornění.

# Referenční<br>údaje